# *therascreen*® UGT1A1 Pyro® Kit Håndbog

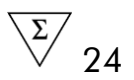

Version 1

**IVD** 

Til in vitro-diagnostisk brug

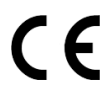

**REF** 971540

**HB** 1061270DA

QIAGEN GmbH, QIAGEN Strasse 1, 40724 Hilden, TYSKLAND

R3 MAT 1061270DA

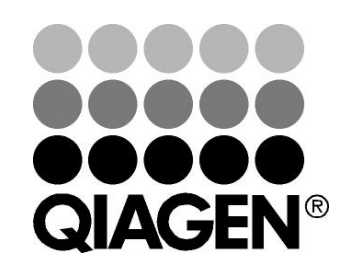

# Sample & Assay Technologies

## QIAGEN Sample and Assay Technologies

QIAGEN er den førende leverandør af innovative prøve- og analyseteknologier, der muliggør isolation og påvisning af indholdet i enhver biologisk prøve. Vores avancerede højkvalitetsprodukter og -service garanterer succes fra prøve til resultat.

#### QIAGEN sætter standarder inden for:

- **Demandary Oprensning af DNA, RNA og proteiner**
- **Nucleinsyre- og proteinanalyser**
- microRNA-undersøgelser og RNAi
- **Automatisering af prøve- og analyseteknologier**

Vor opgave er at bringe Dem i stand til at opnå enestående succes og gennembrud. Se www.qiagen.com for at få yderligere oplysninger.

### Indhold

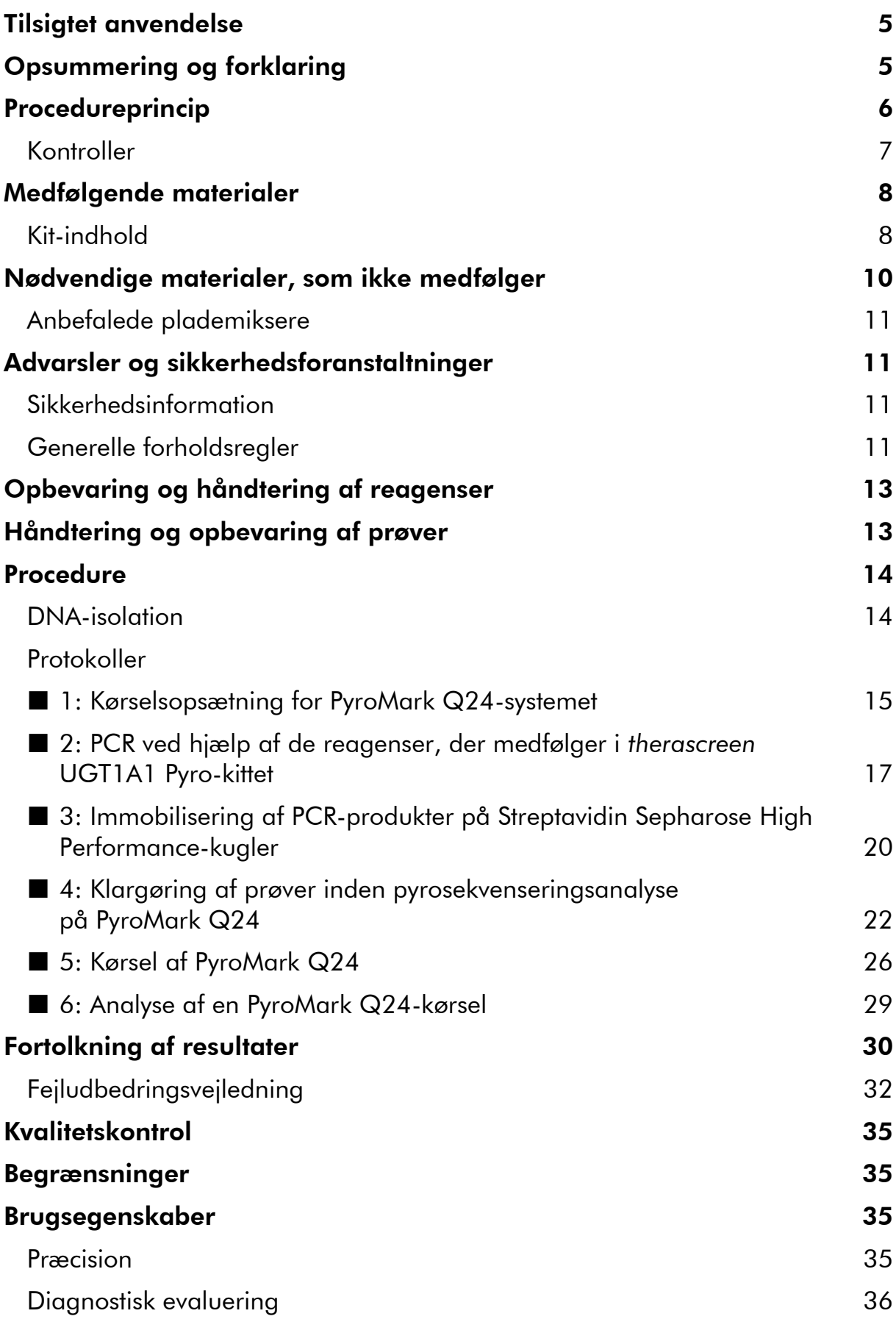

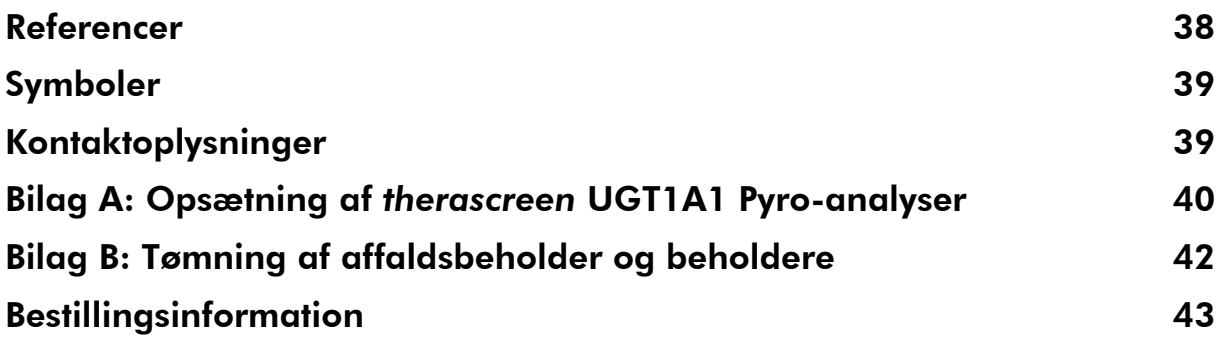

## <span id="page-4-0"></span>Tilsigtet anvendelse

*therascreen* UGT1A1 Pyro-kittet er en in vitro nucleinsyresekvensbaseret påvisningstest baseret på Pyrosequencing® -teknologi til genotypebestemmelse af allele-varianterne \*28 og \*6 af det humane UGT1A1-gen i genomisk DNA udledt af humane vævsprøver.

*therascreen* UGT1A1 Pyro-kittet er beregnet til at give klinikere oplysninger som en hjælp til udvælgelsen af patienter med en forøget risiko for mindsket UDPglucuronosyltransferaseaktivitet. Til in vitro-diagnostisk brug.

Kun til brug på PyroMark® Q24-systemet. Der findes følgende PyroMark Q24 systemer:

- **PyroMark Q24-instrumentet og PyroMark Q24 MDx-instrumentet.**
- PyroMark Q24-vakuumarbejdsstationen og PyroMark Q24 MDxvakuumarbejdsstationen.
- PyroMark Q24-softwaren (version 2.0) og PyroMark Q24 MDx-softwaren (version 2.0).

Produktet er beregnet til professionelle brugere, f.eks. teknikere og læger med kvalifikationer inden for in vitro-diagnostiske procedurer, molekylærbiologiske teknikker samt PyroMark Q24-systemet.

### <span id="page-4-1"></span>Opsummering og forklaring

*therascreen* UGT1A1 Pyro-kittet anvendes til genotypebestemmelse af allelevariant \*28 (til skelnen mellem 6 og 7 TA-gentagelser) og allele-variant \*6 (til skelnen mellem G- og A-genotype) af det humane UGT1A1-gen. Kittet består af to analyser: Én til genotypebestemmelse af allele-variant \*28 og den anden til genotypebestemmelse af allele-variant \*6 (figur 1). De to regioner forstærkes separat ved hjælp af PCR og sekvenseres i hele den definerede region. Sekvenserne omkring de definerede positioner fungerer som normaliserings- og referencespidser til genotypebestemmelse og kvalitetsvurdering af analysen.

Allele-variant \*28 sekvenseres bagfra, og allele-variant \*6 forfra.

Produktet består af en PCR-primerblanding og en sekvenseringsprimer til hver analyse. Primerne leveres i en opløsning. Hvert hætteglas indeholder 24 µl af hver primer eller primerblanding.

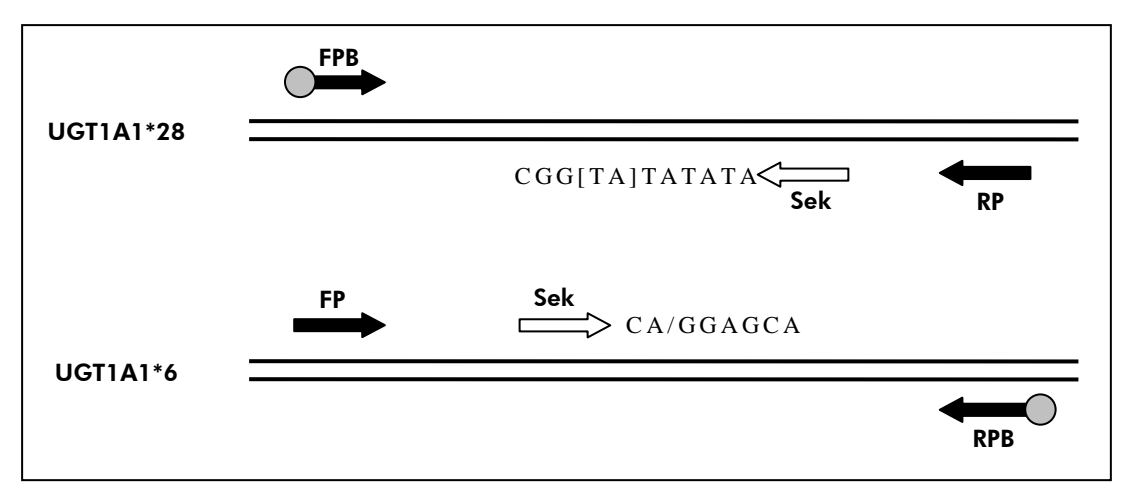

Figur 1. Illustration af *therascreen* UGT1A1-analyserne. Den angive sekvens er den analyserede sekvens med polymorfe nucleotider angivet af firkantede parenteser eller skråstreg. En del af TA-gentagelser analyseret med UGT1A1 \*28-analysen dækkes af sekvenseringsprimeren. FP, FPB: Forward-PCR-primere (B angiver biotinylering); RP, RPB: Reverse-PCR-primere (B angiver biotinylering); Sek: Sekvenseringsprimere.

### <span id="page-5-0"></span>Procedureprincip

Rutediagrammet på side [7](#page-6-1) illustrerer analyseproceduren. Efter PCR ved hjælp af primere rettet mod allele-variant \*28 og \*6 immobiliseres amplikonerne på Streptavidin Sepharose® High Performance-kugler. Der forberedes enkeltstrenget DNA, og de tilsvarende sekvenseringsprimere afhærdes til DNA'et. Prøverne analyseres herefter på PyroMark Q24 ved hjælp af en kørselsopsætningsfil og en kørselsfil.

Bemærk: Rutediagrammet er blevet ændret en smule sammenlignet med *PyroMark Q24-brugervejledningen* (se "Protokol [4: Klargøring af prøver inden](#page-21-0)  [pyrosekvenseringsanalyse på PyroMark](#page-21-0) Q24", side [22\)](#page-21-0).

#### <span id="page-6-1"></span>Rutediagram for *therascreen* UGT1A1 Pyro-procedure

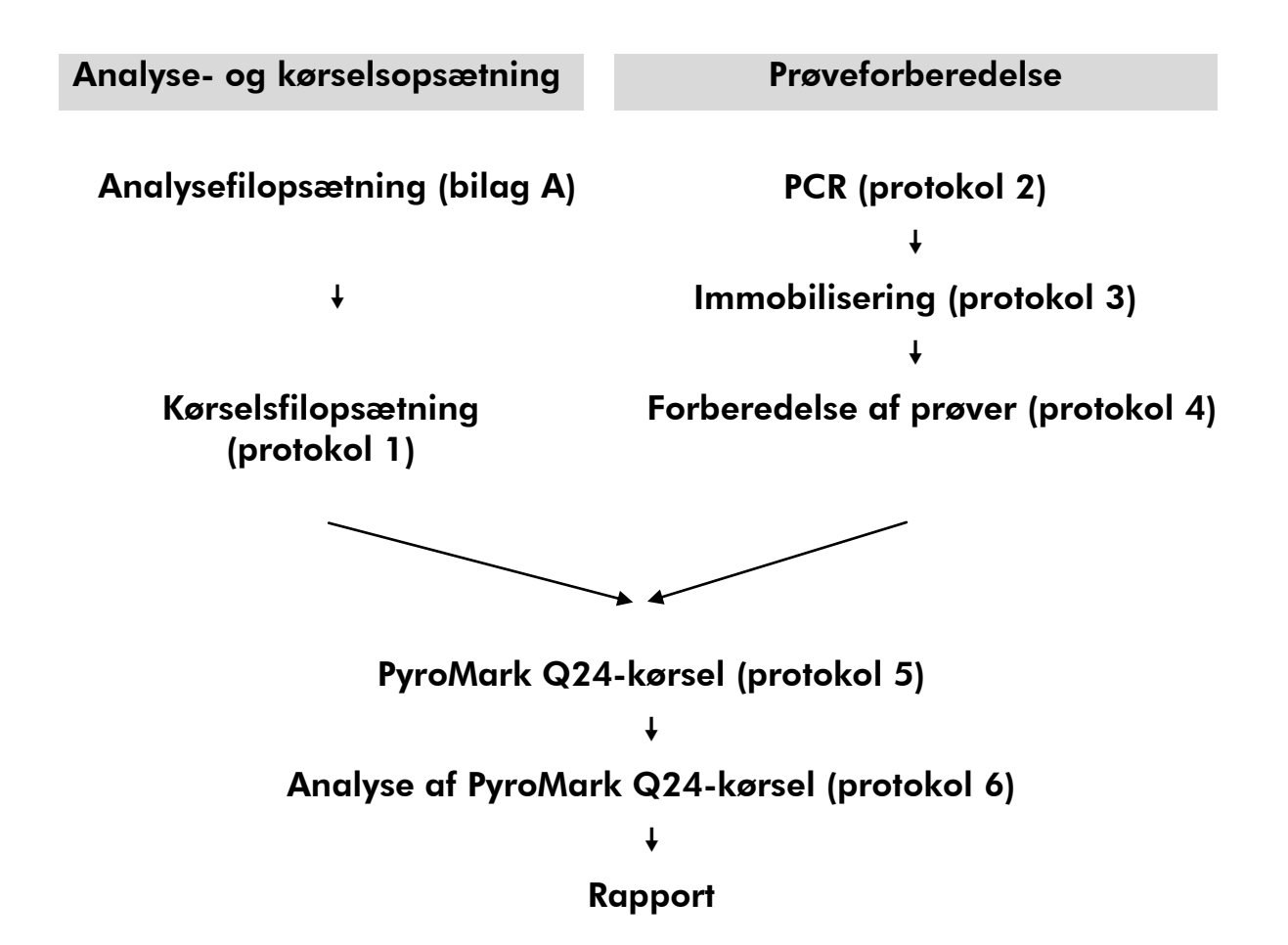

#### <span id="page-6-0"></span>Kontroller

Kittet indeholder humant kontrol-DNA som positiv kontrol til PCR og sekvenseringsreaktioner. Dette kontrol-DNA har en homozygotisk TA6/TA6- og G/G-genotype, når det analyseres for henholdsvis allele-variant \*28 og \*6.

En negativ kontrol (uden skabelon-DNA) skal medtages i PCR-opsætningen af mindst én analyse.

### <span id="page-7-0"></span>Medfølgende materialer

### <span id="page-7-1"></span>Kit-indhold

#### *therascreen* UGT1A1 Pyro-kit (æske 1/2)

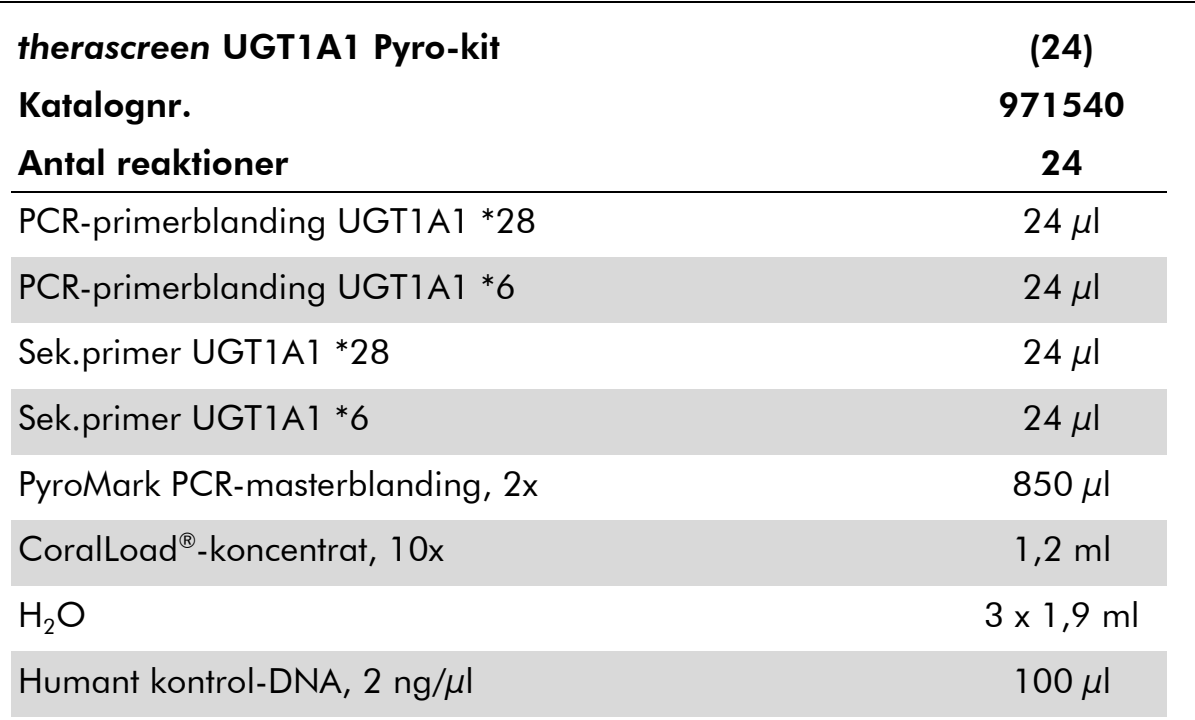

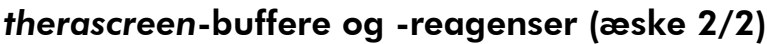

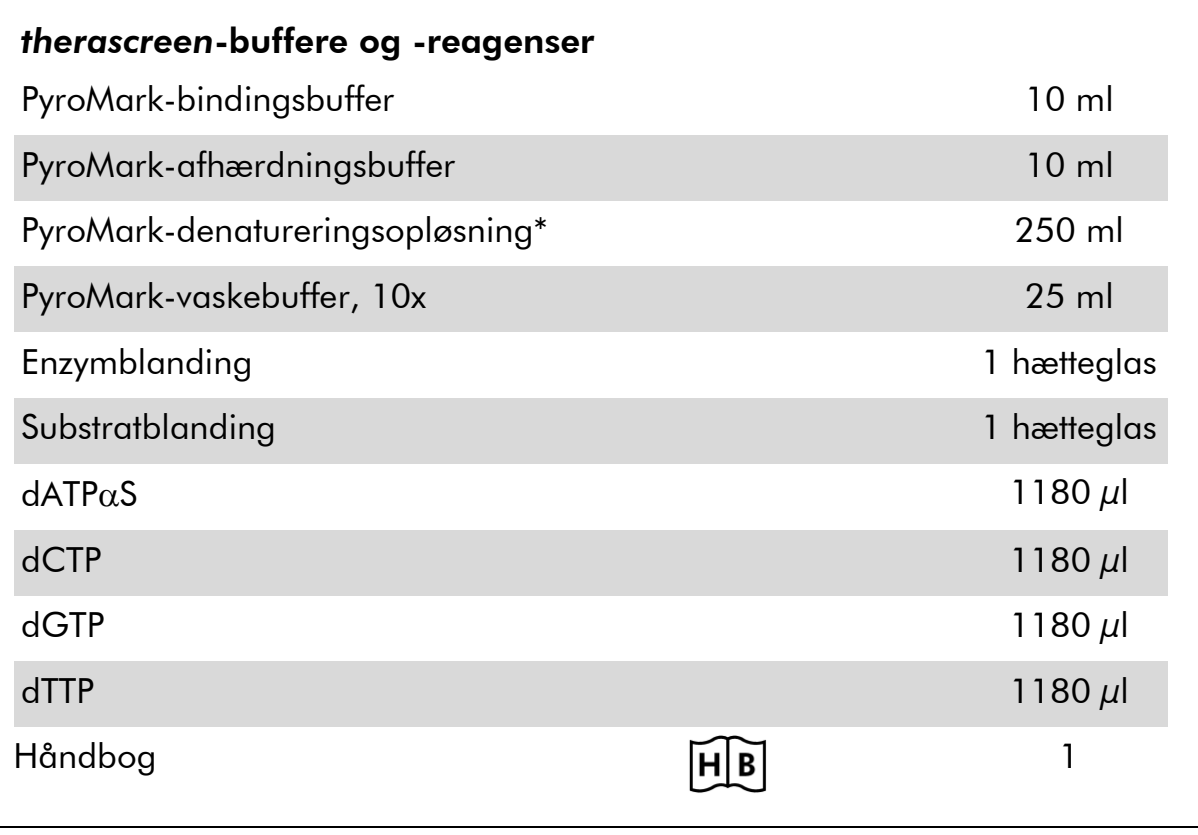

\* Indeholder natriumhydroxid.

### <span id="page-9-0"></span>Nødvendige materialer, som ikke medfølger

Der skal altid anvendes en egnet laboratoriekittel, engangshandsker og beskyttelsesbriller, når der arbejdes med kemikalier. Der findes mere information i de tilhørende sikkerhedsdatablade (safety data sheets, SDSs), som kan fås hos den pågældende leverandør.

- **[DNA-isolation](#page-13-1)skit (se "DNA-isolation", side [14\)](#page-13-1)**
- **Notal Pipetter (justerbare)**\*
- Sterile pipettespidser (med filtre til PCR-opsætning)
- Bordmikrocentrifuge<sup>\*</sup>
- Termocykler\* og egnede PCR-rør
- **Streptavidin Sepharose High Performance (GE Healthcare,** katalognr. 17-5113-01; www.gelifesciences.com)
- PyroMark Q24 (katalognr. 9001514 eller 9001513)\*†
- PyroMark Q24-software (katalognr. 9019062 eller 9019063)<sup>†</sup>
- **PyroMark Q24-plade (katalognr. 979301)**<sup>†</sup>
- **PyroMark Q24-beholder (katalognr. 979302)<sup>†</sup>**
- **PyroMark Q24-vakuumarbejdsstation (katalognr. 9001515** eller 9001517)\*†
- Plademikser<sup>\*</sup> til immobilisering af kugler (se "[Anbefalede plademiksere](#page-10-0)", side [11\)](#page-10-0)
- $\blacksquare$  Varmeblok $^*$ , som kan nå op på 80 °C
- 24-brønds PCR-plade eller strips
- Strip-hætter
- Rektificeret vand (Milli-Q<sup>®</sup> 18,2 M $\Omega$  x cm eller tilsvarende)

Bemærk: Der medfølger tilstrækkeligt vand i produktet til PCR, DNAimmobilisering og til at opløse enzymblandingen og substratblandingen. Der skal bruges yderligere rektificeret vand til fortynding af PyroMarkvaskebufferen 10x.

**Ethanol** (70 %)<sup>‡</sup>

- \* Kontrollér, at instrumenterne er kontrolleret og kalibreret i henhold til producentens anbefalinger.
- † CE-IVD-mærket i henhold til EU-direktiv 98/79/EF. De øvrige produkter på listen er ikke CE-IVD-mærkede i henhold til EU-direktiv 98/79/EF.
- ‡ Der må ikke bruges denatureret alkohol, som indeholder andre stoffer som f.eks. metanol eller methylethylketon.

### <span id="page-10-0"></span>Anbefalede plademiksere

De i tabel 1 viste plademiksere anbefales til brug sammen med *therascreen* UGT1A1 Pyro-kittet.

| Producent                     | Produkt                                                                                | Katalognummer                |
|-------------------------------|----------------------------------------------------------------------------------------|------------------------------|
| Eppendorf                     | Thermomixer comfort<br>(grundenhed)                                                    | 5355 000.011                 |
|                               | Thermoblock til mikrotiterplader                                                       | 5363 000.012                 |
|                               | Adapterplade til 96 x 0,2 ml PCR-<br>rør til isætning i blokke til<br>mikrotiterplader | 5363 007.009                 |
| $H+P$<br>Labortechnik<br>GmbH | Variomag <sup>®</sup> Teleshake                                                        | 51410<br>$(115 V = 51410 U)$ |
|                               | Variomag Monoshake                                                                     | 51110<br>$(115 V = 51110 U)$ |

Tabel 1. Plademiksere anbefalet til brug med *therascreen* UGT1A1 Pyrokittet

### <span id="page-10-1"></span>Advarsler og sikkerhedsforanstaltninger

Til in vitro-diagnostisk brug

### <span id="page-10-2"></span>Sikkerhedsinformation

Der skal altid anvendes en egnet laboratoriekittel, engangshandsker og beskyttelsesbriller, når der arbejdes med kemikalier. Der henvises til de relevante sikkerhedsdatablade (SDS) for yderligere information. Disse er tilgængelige online i det praktiske og kompakte PDF-format på adressen www.qiagen.com/safety, hvor det er muligt at finde, få vist og udskrive et SDS til hvert enkelt QIAGEN® -kit og samtlige kitkomponenter.

Følgende farer og forholdsregler gælder for komponenterne i *therascreen* UGT1A1 Pyro-kittet.

#### <span id="page-10-3"></span>PyroMark Denaturation Solution

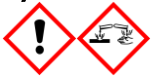

Advarsel! Forårsager hudirritation. Forårsager alvorlig øjenirritation. Kan ætse metaller. Absorber udslip for at undgå materielskade. Opbevares kun i den originale beholder. Bær beskyttelseshandsker/ beskyttelsestøj/ øjenbeskyttelse/ ansigtsbeskyttelse.

#### PyroMark Enzyme Mixture

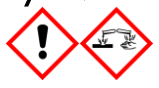

Indeholder: (R\*,R\*)-1,4-Dimercaptobutane-2,3-diol; acetic acid. Fare! Forårsager hudirritation. Forårsager alvorlig øjenskade. VED KONTAKT MED ØJNENE: Skyl forsigtigt med vand i flere minutter. Fjern eventuelle kontaktlinser, hvis dette kan gøres let. Fortsæt skylning. VED eksponering eller mistanke om eksponering: Ring til GIFTINFORMATION eller en læge. Forurenet tøj tages af og vaskes, før det bruges igen. Bær beskyttelseshandsker/ beskyttelsestøj/ øjenbeskyttelse/ ansigtsbeskyttelse.

#### PyroMark Substrate Mixture

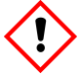

Indeholder: acetic acid. Advarsel! Forårsager hudirritation. Forårsager alvorlig øjenirritation. Ved vedvarende øjenirritation: Søg lægehjælp. Forurenet tøj tages af og vaskes, før det bruges igen. Bær beskyttelseshandsker/ beskyttelsestøj/ øjenbeskyttelse/ ansigtsbeskyttelse.

### Generelle forholdsregler

Brugeren skal altid være opmærksom på følgende.

- Brugervejledningen skal følges fuldstændigt for at opnå optimale resultater. Det anbefales ikke at fortynde reagenserne, undtagen som det er beskrevet i denne håndbog, da det vil medføre tab af ydelse.
- Rutediagrammet er blevet ændret en smule (se "Protokol [4: Klargøring af](#page-21-0)  [prøver inden pyrosekvenseringsanalyse på PyroMark](#page-21-0) Q24", side [22\)](#page-21-0) sammenlignet med *PyroMark Q24-brugervejledningen*.
- Komponenterne i dette produkt er tilstrækkelige til at udføre 24 reaktioner i op til 5 uafhængige kørsler.
- **Brug sterile pipettespidser (med filtre til PCR).**
- Positive materialer (prøver, positive kontroller og amplikoner) skal opbevares og ekstraheres separat fra alle andre reagenser og tilsættes reaktionsblandingen på et separat sted.
- **Alle komponenter skal omhyggeligt optøs til stuetemperatur (15-25 °C)**, inden analysen startes.
- Efter optøning skal komponenterne blandes (ved gentagen pipettering op og ned eller ved pulsvortexing) og centrifugeres kortvarigt.
- Mislykkede resultater kan ikke bruges som udgangspunkt for vurdering af genotype.

### <span id="page-12-0"></span>Opbevaring og håndtering af reagenser

*therascreen* UGT1A1 Pyro-kittet forsendes i to æsker. *therascreen* UGT1A1 Pyro-kittet (æske 1/2) forsendes på tøris. PyroMark PCR-masterblandingen, CoralLoad-koncentratet, kontrol-DNA og samtlige primere skal opbevares ved - 30 til -15 °C efter modtagelsen.

Pyrobufferne og reagenserne (æske 2/2), der indeholder buffere, enzymblanding, substratblanding, dATP $\alpha$ S, dCTP, dGTP og dTTP (reagenserne til pyrosekvenseringsanalyse) forsendes på køleelementer. Disse komponenter skal opbevares ved 2-8 °C efter modtagelse. For at minimere aktivitetstabet anbefales det at opbevare både enzymblandingen og substratblandingen i de leverede hætteglas.

Rekonstituerede enzym- og substratblandinger er stabile i mindst 10 dage ved 2-8 °C. Rekonstituerede enzym- og substratblandinger kan nedfryses og opbevares i hætteglassene ved -30 til -15 °C. Frosne reagenser bør ikke udsættes for mere end seks optønings- og indfrysningscyklusser.

Bemærk: Nucleotider må ikke fryses.

*therascreen* UGT1A1 Pyro-kittet er stabilt indtil udløbsdatoen ved opbevaring under disse betingelser.

### <span id="page-12-1"></span>Håndtering og opbevaring af prøver

Alle prøver skal behandles som potentielt infektiøst materiale.

Prøvematerialet er humant DNA ekstraheret fra blod eller fra formalinfikserede, paraffinindstøbte (FFPE) prøver.

Prøver fra personer i heparinbehandling må ikke bruges. Blodprøver, der er opsamlet i rør tilsat heparin som antikoagulationsmiddel, må ikke bruges. Heparin påvirker PCR.

### <span id="page-13-0"></span>Procedure

### <span id="page-13-1"></span>DNA-isolation

Systemets ydeevne er fastlagt ved hjælp af EZ1® DNA Tissue-kit og QIAamp® DNA FFPE Tissue-kittet til ekstrahering af humant DNA fra formalinfikserede, paraffinindstøbte tumorprøver. Ydeevnen for QIAamp DSP DNA Blood Minikitsystemet er fastlagt ved hjælp af blodprøver fra raske donorer tilsat tumorceller.

De QIAGEN-kit, der er vist i tabel 2 anbefales til oprensning af DNA fra de angivne humane prøvetyper til brug med *therascreen* UGT1A1 Pyro-kittet. DNA-oprensningen skal udføres i henhold til instruktionerne i kit-håndbøgerne.

#### Tabel 2. DNA-oprensningskit anbefalet til brug med *therascreen* UGT1A1 Pyro-kittet

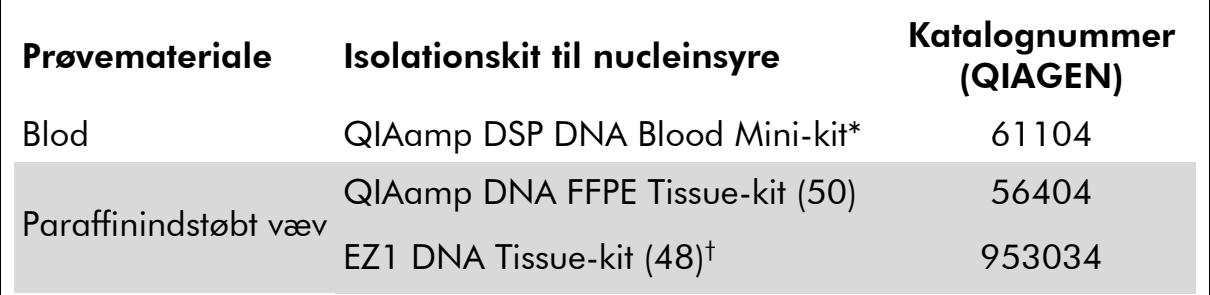

\* CE-IVD-mærket i henhold til EU-direktiv 98/79/EF.

† Følg protokollen for brug med paraffinindstøbt væv. EZ1 DNA Tissue-kittet skal bruges sammen med EZ1 Advanced (katalognr. 9001410 eller 9001411) og EZ1 Advanced DNA Paraffin Section Card (katalognr. 9018298), med EZ1 Advanced XL (katalognr. 9001492) og EZ1 Advanced XL DNA Paraffin Section Card (katalognr. 9018700) eller med BioRobot® EZ1 (katalognr. 9000705 – fås ikke længere) og EZ1 DNA Paraffin Section Card (katalognr. 9015862).

### <span id="page-14-0"></span>Protokol 1: Kørselsopsætning for PyroMark Q24-systemet

#### Ting, der skal gøres før start

 Opret en analyseopsætning som beskrevet i "Bilag [A: Opsætning af](#page-39-0)  *therascreen* [UGT1A1 Pyro-analyser](#page-39-0)", side [40.](#page-39-0) Dette skal kun gøres én gang før kørsel af *therascreen* UGT1A1-pyroanalyserne første gang.

#### Procedure

1. Klik på **U** på værktøjslinjen.

Der oprettes en ny kørselsfil.

- 2. Angiv kørselsparametrene (se "[Kørselsparametre](#page-15-0)", side [16\)](#page-15-0).
- 3. Klargør pladen ved at tilføje analyser for allele-variant \*28 og allelevariant \*6 i de brønde, der svarer til de prøver, som skal analyseres. Bemærk: En negativ kontrolprøve (uden skabelon-DNA) skal medtages i PCR-opsætningen af mindst én analyse.

Bemærk: En prøve med humant kontrol-DNA kan inkluderes for hver analyse som en positiv kontrol for PCR- og sekvenseringsreaktionerne (se "[Kontroller](#page-6-0)", side [7\)](#page-6-0).

- 4. Når kørslen er konfigureret og klar til at køre på PyroMark Q24, skal der udskrives en liste over de påkrævede volumener enzymblanding, substratblanding og nucleotider samt pladeopsætningen. Vælg "Pre Run Information" (Information før kørsel) i menuen "Tools" (Funktioner), og klik på  $\Rightarrow$ , når rapporten vises.
- 5. Luk kørselsfilen, og kopiér den til en USB-nøgle (leveres med systemet) ved hjælp af Windows® Stifinder.

Den udskrevne information før kørsel kan bruges som skabelon for prøveopsætningen (se "Protokol [3: Immobilisering af PCR-produkter på](#page-19-0)  [Streptavidin Sepharose High Performance-kugler](#page-19-0)", side [20\)](#page-19-0).

Se "Protokol [5: Kørsel af PyroMark](#page-25-0) Q24", side [26](#page-25-0) for at køre pladen på PyroMark Q24.

#### <span id="page-15-0"></span>Kørselsparametre

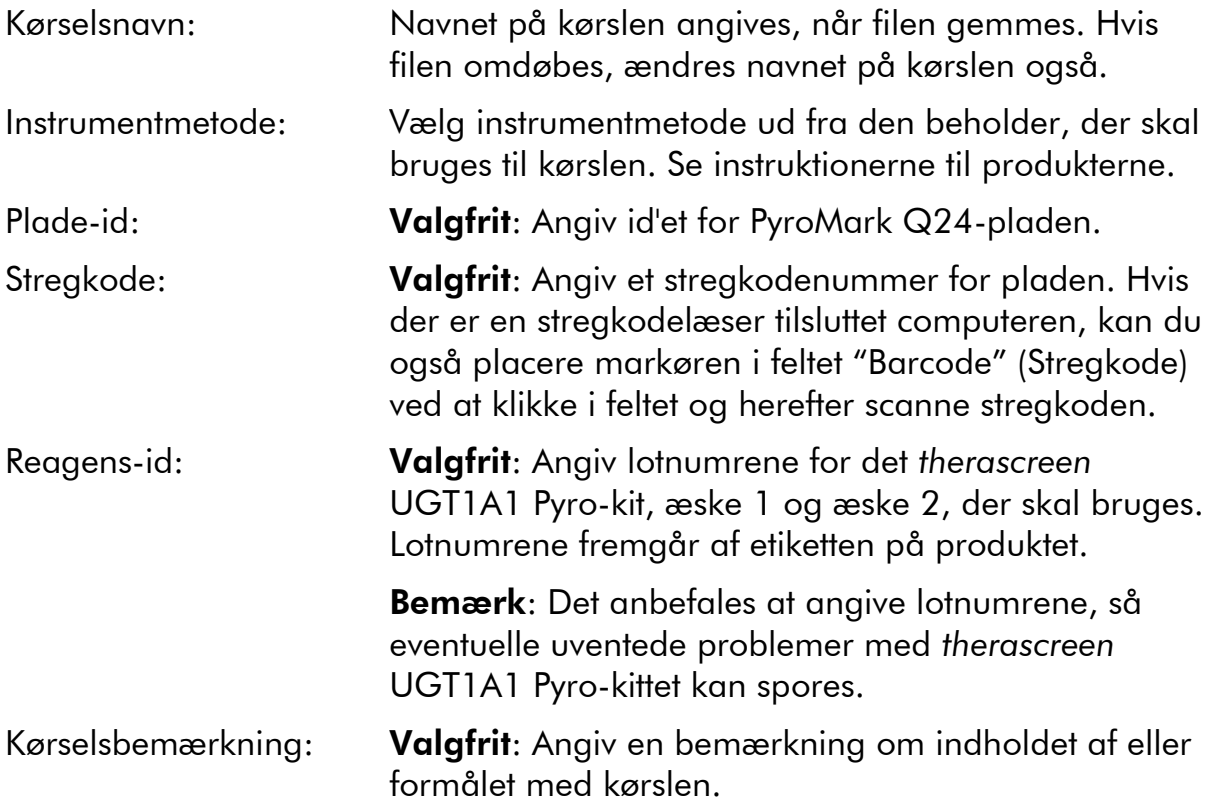

#### Tilføj analysefiler

En analyse kan føjes til en brønd på en af følgende måder:

- Højreklik på brønden, og vælg "Load Assay" (Indlæs analyse) i genvejsmenuen.
- Marker analysen i genvejsbrowseren, klik på den, og træk den til brønden.

En brønd har farve efter den analyse, der er anbragt i brønden.

#### Angiv prøve-id'er og bemærkninger

Der kan angives prøve-id'er eller bemærkninger ved at vælge den pågældende celle og indtaste teksten.

Eksisterende prøve-id'er eller bemærkninger kan redigeres ved at markere cellen (det aktuelle indhold markeres) eller dobbeltklikke på cellen.

### <span id="page-16-0"></span>Protokol 2: PCR ved hjælp af de reagenser, der medfølger i *therascreen* UGT1A1 Pyro-kittet

Denne protokol er til PCR-forstærkninger af en region til genotypebestemmelse af allele-variant \*28, samt en separat PCR-forstærkning af en region til genotypebestemmelse af allele-variant \*6, ved hjælp af *therascreen* UGT1A1 Pyro-kittet.

#### Vigtige anvisninger før start

- HotStarTaq<sup>®</sup> DNA-polymerasen i PyroMark PCR-masterblandingen kræver et aktiveringstrin på 15 minutter ved 95 °C.
- Alle reaktionsblandinger skal klargøres i et område, som er adskilt fra det område, der bruges til DNA-oprensning, tilføjelse af skabelon-DNA i PCR, PCR-produktanalyse eller klargøring af prøver inden pyrosekvenseringsanalyse.
- Brug engangsspidser med hydrofobiske filtre for at minimere krydskontaminering.

#### Ting, der skal gøres før start

- Inden rørene med PCR-primere åbnes, skal de centrifugeres kortvarigt, så indholdet samles i bunden af rørene.
- Juster evt. koncentrationen af prøve-DNA'et til 0,4-2 ng/ $\mu$ l. **Bemærk**: Det humane kontrol-DNA, der er inkluderet i kittet, leveres med en koncentration 2 ng/ $\mu$ l.

#### Procedure

1. Optø alle nødvendige komponenter.

Bland dem godt inden brug.

2. Klargør en reaktionsblanding for hvert PCR-primersæt i henhold til tabel 3.

Reaktionsblandingen indeholder som regel alle de komponenter, der er nødvendige ved PCR, undtagen prøven.

Klargør en større mængde reaktionsblanding end den, der er nødvendig for det samlede antal PCR-analyser, som skal udføres.

#### Tabel 3. Klargøring af reaktionsblanding til hver PCRprimerblanding

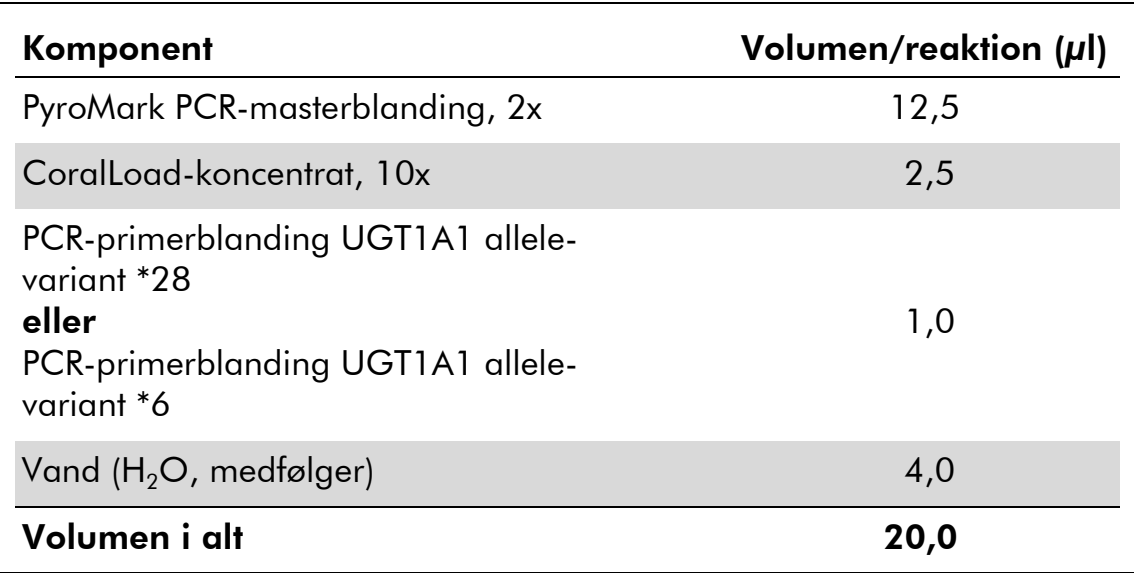

#### 3. Bland reaktionsblandingen grundigt, og dispenser 20 µl i hvert PCRrør.

Det er ikke nødvendigt at opbevare PCR-rørene på is, da HotStarTaq-DNApolymerasen er inaktiv ved stuetemperatur.

#### 4. Tilføj 5 µl skabelon-DNA (2-10 ng genomisk DNA) i de enkelte PCRrør (se tabel 4), og bland grundigt.

Bemærk: En negativ kontrolprøve (uden skabelon-DNA) skal medtages i PCR-opsætningen af mindst én analyse.

Bemærk: En prøve med humant kontrol-DNA kan inkluderes for hver analyse som en positiv kontrol for PCR- og sekvenseringsreaktionerne (se "[Kontroller](#page-6-0)", side [7\)](#page-6-0).

#### Tabel 4. Klargøring af PCR

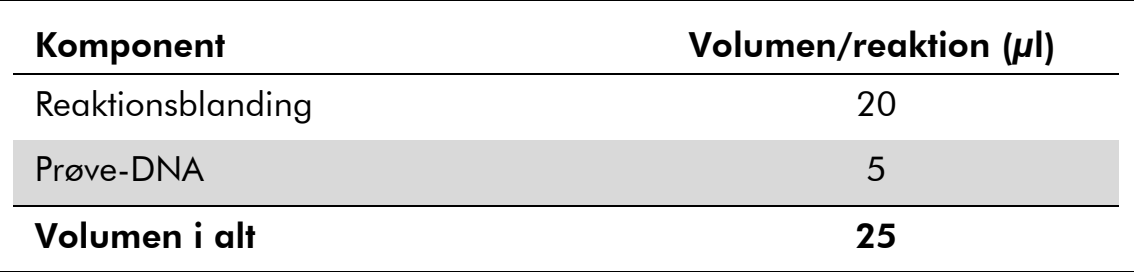

5. Programmér termocykleren i henhold til producentens instruktioner og de betingelser, der er skitseret i tabel 5.

|                           |                   |       | Kommentarer                                                               |  |  |
|---------------------------|-------------------|-------|---------------------------------------------------------------------------|--|--|
| Første aktiveringstrin:   | 15 minutter       | 95 °C | HotStarTaq-DNA-<br>polymerasen<br>aktiveres med dette<br>opvarmningstrin. |  |  |
| 3-trinscyklus:            |                   |       |                                                                           |  |  |
| Denaturering              | 20 sekunder 95 °C |       |                                                                           |  |  |
| Afhærdning                | 30 sekunder 53 °C |       |                                                                           |  |  |
| Udvidelse                 | 20 sekunder 72 °C |       |                                                                           |  |  |
| Antal cyklusser           | 42                |       |                                                                           |  |  |
| <b>Endelig udvidelse:</b> | 5 minutter        | 72 °C |                                                                           |  |  |

Tabel 5. Optimeret cyklusprotokol

- 6. Anbring PCR-rørene i termocykleren, og start cyklusprogrammet.
- 7. Efter forstærkning skal der fortsættes med "[Protokol](#page-19-0) 3: [Immobilisering af PCR-produkter på Streptavidin Sepharose High](#page-19-0)  [Performance-kugler](#page-19-0)", side [20.](#page-19-0)

### <span id="page-19-0"></span>Protokol 3: Immobilisering af PCR-produkter på Streptavidin Sepharose High Performance-kugler

Denne protokol er til immobilisering af skabelon-DNA på Streptavidin Sepharose High Performance-kugler (GE Healthcare) inden analyse på PyroMark Q24-systemet.

#### Ting, der skal gøres før start

 $\blacksquare$  Lad de påkrævede reagenser og opløsninger nå stuetemperatur (15-25 °C) inden start.

#### Procedure

- 1. Ryst forsigtigt flasken med Streptavidin Sepharose High Performance fra side til side, til der opnås en homogen opløsning.
- 2. Klargør en masterblanding til DNA-immobilisering i henhold til tabel 6. Klargør et 10 % større volumen end det, der er nødvendigt for det samlede antal reaktioner, som skal udføres.

#### Tabel 6. Masterblanding til DNA-immobilisering

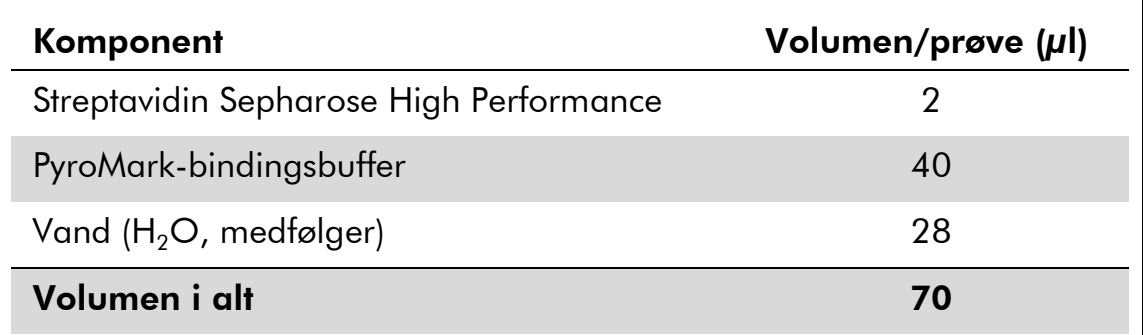

- 3. Tilsæt 70 µl masterblanding i brøndene på en PCR-plade (eller strip) med 24 brønde, som dette er defineret under kørselsopsætningen (se "Protokol [1: Kørselsopsætning for PyroMark Q24-systemet](#page-14-0)", side [15\)](#page-14-0).
- 4. Tilsæt 10 µl biotinyleret PCR-produkt fra protokol 2 i hver brønd med masterblanding, som dette er defineret under kørselsopsætningen (se "Protokol [2: PCR ved hjælp af de reagenser, der medfølger](#page-16-0) i therascreen [UGT1A1 Pyro-kittet](#page-16-0)", side [17\)](#page-16-0).

Det samlede volumen pr. brønd skal være 80 µl efter tilsætning af masterblanding og PCR-produkt.

#### 5. Forsegl PCR-pladen (eller strips) med strip-hætter.

Kontrollér, at der ikke er risiko for lækage mellem brøndene.

#### 6. Ryst PCR-pladen ved stuetemperatur (15-25 °C) i 5-10 minutter ved 1.400 o/min.

Under dette trin skal PyroMark Q24-vakuumarbejdsstationen klargøres til prøveforberedelse som beskrevet i *PyroMark Q24-brugervejledningen*.

#### 7. Fortsæt straks til "Protokol [4: Klargøring af prøver inden](#page-21-0)  [pyrosekvenseringsanalyse på PyroMark](#page-21-0) Q24", side [22.](#page-21-0)

Bemærk: Sepharose-kugler sedimenterer hurtigt. Opfangning af kuglerne skal ske umiddelbart efter omrystning.

Hvis der er gået mere end 1 minut, siden pladen (eller strips) blev rystet, rystes igen i 1 minut, før kuglerne opfanges.

### <span id="page-21-0"></span>Protokol 4: Klargøring af prøver inden pyrosekvenseringsanalyse på PyroMark Q24

Denne protokol er til klargøring af enkeltstrenget DNA og afhærdning af sekvenseringsprimeren til skabelonen inden pyrosekvenseringsanalyse på PyroMark Q24.

#### Vigtige anvisninger før start

- Inden rørene med sekvenseringsprimere åbnes, skal de centrifugeres kortvarigt, så indholdet samles i bunden af rørene.
- De 2 forskellige sekvenseringsprimere skal tilsættes i det mønster, der er defineret for pladen under kørselsopsætningen (se "[Protokol](#page-14-0) 1: [Kørselsopsætning for PyroMark Q24-systemet](#page-14-0)", side [15\)](#page-14-0), afhængigt af analyseregionen (allele-variant \*28 eller allele-variant \*6).
- Rutediagrammet er blevet ændret en smule sammenlignet med *PyroMark Q24-brugervejledningen* (trin 18). Undgå at afkorte nedkølingstiden efter opvarmning af prøverne til 80 °C.
- Udfør funktionstesten for filterproberne som beskrevet i *PyroMark Q24 brugervejledningen* med regelmæssige mellemrum, og udskift filterproberne, når det er påkrævet.

#### Ting, der skal gøres før start

- Anbring én PyroMark Q24-pladeholder på en forvarmet varmeblok ved 80 °C til brug i trin [17.](#page-24-0) Lad en anden PyroMark Q24-pladeholder stå ved stuetemperatur (15-25 °C) til brug i trin 18.
- PyroMark-vaskebufferen leveres som 10x-koncentrat. Før brug første gang skal der tilføjes rektificeret vand til 25 ml 10x PyroMark-vaskebuffer for at opnå en endelig volumen på 250 ml og opnå en 1x-arbejdsopløsning.

1x PyroMark-vaskebufferopløsningen er stabil ved 2-8 °C indtil den anførte udløbsdato.

#### Procedure

1. Fortynd en tilstrækkelig mængde sekvenseringsprimer, sekvenseringsprimer UGT1A1 \*28 og sekvenseringsprimer UGT1A1 \*6 i PyroMark-afhærdningsbuffer som vist i tabel 7.

Klargør et større volumen fortyndet sekvenseringsprimer end det, der skal bruges til det samlede antal prøver, som skal sekvenseres (antallet af prøver + én ekstra).

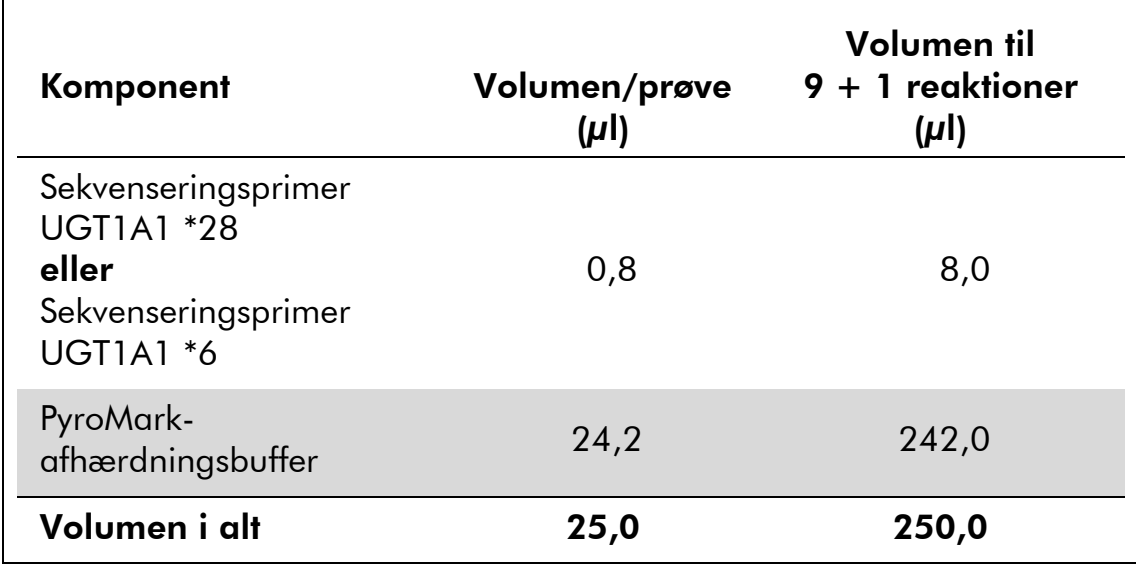

#### Tabel 7. Eksempel på fortynding af sekvenseringsprimere

2. Tilsæt 25 µl fortyndet sekvenseringsprimer i hver brønd på PyroMark Q24-pladen i henhold til kørselsopsætningen (se "[Protokol](#page-14-0) 1: [Kørselsopsætning for PyroMark Q24-systemet](#page-14-0)", side [15\)](#page-14-0).

Lad én af PyroMark Q24-pladeholderne (leveres med PyroMark Q24 vakuumarbejdsstationen) være ved stuetemperatur (15-25 °C), og brug den som underlag under klargøring og flytning af pladen.

3. Anbring PCR-pladen (eller strips) fra protokol 3 og PyroMark Q24 pladen på arbejdsbordet (se figur 2).

Kontroller, at pladen vender samme vej, som da prøverne blev isat.

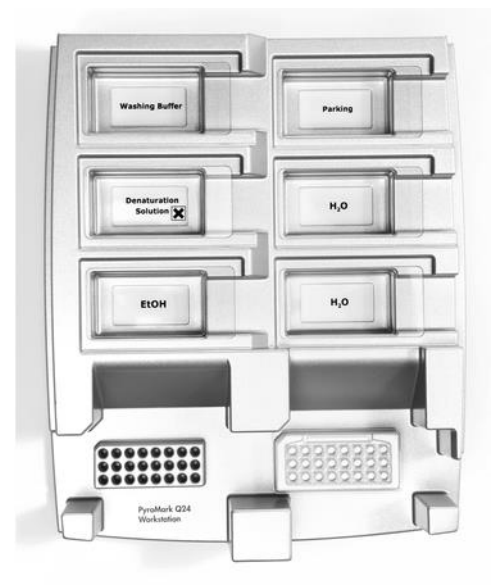

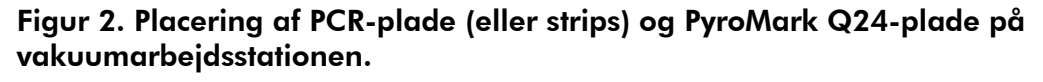

- 4. Sæt vakuum på vakuumværktøjet ved at åbne på vakuumkontakten.
- 5. Sænk forsigtigt filterproberne ned i PCR-pladen (eller strips) for at opfange kuglerne, der indeholder immobiliseret skabelon. Hold proberne på plads i 15 sekunder. Vær forsigtig, når vakuumværktøjet samles op.

Bemærk: Sepharose-kugler sedimenterer hurtigt. Opfangning af kuglerne skal ske umiddelbart efter omrystning.

Hvis der er gået mere end 1 minut, siden pladen (eller strips) blev rystet, rystes igen i 1 minut, før kuglerne opfanges.

- 6. Overfør vakuumværktøjet til beholderen med 40 ml 70 % ethanol (figur 2). Skyl filterproberne i 5 sekunder.
- 7. Overfør værktøjet til beholderen med 40 ml denatureringsopløsning (figur 2). Skyl filterproberne i 5 sekunder.
- 8. Overfør vakuumværktøjet til beholderen med 50 ml vaskebuffer (figur 2). Skyl filterproberne i 10 sekunder.
- 9. Løft vakuumværktøjet op og tilbage over 90° lodret i 5 sekunder for at dræne væsken fra filterproberne (figur 3).

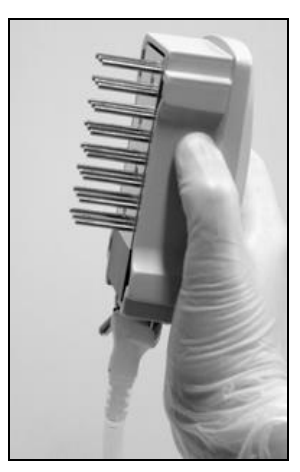

Figur 3. Illustration af vakuumværktøjet løftet til over 90° lodret.

- 10. Hold vakuumværktøjet over PyroMark Q24-pladen, og sluk for vakuumkontakten på værktøjet (Off).
- 11. Frigør kuglerne i PyroMark Q24-pladen ved at sænke filterproberne ned i den fortyndede sekvenseringsprimer og bevæge værktøjet forsigtigt fra side til side.

Pas på ikke at beskadige overfladen på PyroMark Q24-pladen ved at ridse den med filterproberne.

12. Overfør vakuumværktøjet til beholderen med rektificeret vand (figur 2), og ryst værktøjet i 10 sekunder.

- 13. Vask filterproberne ved at sænke proberne ned i rektificeret vand (figur 2) og sætte vakuum på. Skyl filterproberne med 70 ml rektificeret vand.
- 14. Løft værktøjet op og tilbage over 90° lodret i 5 sekunder for at dræne væsken fra filterproberne (figur 3).
- 15. Luk vakuumkontakten på værktøjet (Off), og sæt værktøjet i parkeringsstilling (P).
- 16. Sluk for vakuumpumpen.

Bemærk: Når arbejdsdagen er slut, skal flydende affald og eventuelle resterende opløsninger kasseres, og PyroMark Q24 vakuumarbejdsstationen skal kontrolleres for støv og spild (se "[Bilag](#page-41-0) B: [Tømning af affaldsbeholder og beholdere](#page-41-0)", side [42\)](#page-41-0).

- <span id="page-24-0"></span>17. Opvarm PyroMark Q24-pladen med prøverne ved 80 °C i 2 minutter ved hjælp af den foropvarmede PyroMark Q24-pladeholder.
- 18. Fjern PyroMark Q24-pladen fra den varme pladeholder, og anbring den på den anden PyroMark Q24-pladeholder, som blev opbevaret ved stuetemperatur (15-25 °C), for at lade prøverne køle af til stuetemperatur i 10-15 minutter.
- 19. Fortsæt med "Protokol [5: Kørsel af PyroMark](#page-25-0) Q24", side [26.](#page-25-0)

### <span id="page-25-0"></span>Protokol 5: Kørsel af PyroMark Q24

Denne protokol beskriver klargøring og isætning af PyroMark Gold Q24 reagenser i PyroMark Q24-beholderen samt start og afslutning af en kørsel på PyroMark Q24. Detaljerede oplysninger om opsætning af en kørsel findes i *PyroMark Q24-brugervejledningen*.

#### Vigtig anvisning før start

 Rapporten "Pre Run Information" (Information før kørsel), der findes i menuen "Tools" (Funktioner; se "Protokol [1: Kørselsopsætning for](#page-14-0)  [PyroMark Q24-systemet](#page-14-0)", side [15\)](#page-14-0), indeholder information om den mængde nucleotider samt de enzym- og substratbuffere, som er nødvendige til en bestemt kørsel.

#### Ting, der skal gøres før start

■ Tænd for PyroMark Q24. Tænd/sluk-knappen er placeret bag på instrumentet.

#### Procedure

- 1. Opløs hver af de frysetørrede enzym- og substratblandinger i 620 µl vand  $(H<sub>2</sub>O$ , medfølger).
- 2. Bland ved at slynge hætteglasset forsigtigt rundt. Må ikke vortexes! For at sikre, at blandingen er helt opløst, skal den stå ved stuetemperatur (15-25 °C) i 5-10 minutter. Sørg for, at opløsningen ikke er uklar, før PyroMark Q24-beholderen fyldes op. Hvis reagenserne ikke skal bruges med det samme, skal reagenshætteglassene lægges på is\* eller sættes i køleskab.
- 3. Lad reagenserne og PyroMark Q24-beholderen nå stuetemperatur  $(20-25 °C)$ .
- 4. Anbring PyroMark Q24-beholderen, så etiketten vender ind mod dig.
- 5. Isæt PyroMark Q24-beholderen med de korrekte mængder nucleotider samt enzym- og substratblandinger som vist i figur 4.

Sørg for, at der ikke overføres nogen luftbobler fra pipetten til beholderen.

<sup>\*</sup> Der skal altid anvendes en egnet laboratoriekittel, engangshandsker og beskyttelsesbriller, når der arbejdes med kemikalier. Der findes mere information i de tilhørende sikkerhedsdatablade (safety data sheets, SDSs), som kan fås hos den pågældende leverandør.

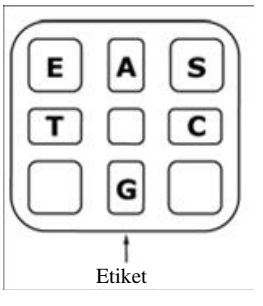

Figur 4. Illustration af PyroMark Q24-beholderen set oppefra. Forklaringerne svarer til etiketten på reagenshætteglassene. Tilføj enzymblanding (E), substratblanding (S) og nucleotider (A, T, C, G) i overensstemmelse med den volumeninformation, der er oplyst i rapporten "Pre Run Information" (Information før kørsel), som findes i menuen "Tools" (Funktioner) ved kørselsopsætningen.

- 6. Åbn beholderåbningen, og isæt den fyldte reagensbeholder. Etiketten skal vende udad. Skub beholderen helt ind, og tryk den derefter nedad.
- 7. Kontrollér, at linjen er synlig foran beholderen, og luk lågen.
- 8. Åbn pladeholderrammen, og sæt pladen på varmeblokken.
- 9. Luk den ramme, der holder pladen, og instrumentets låg.
- 10. Sæt USB-nøglen (med kørselsfilen) i USB-porten på instrumentets forside.

Tag ikke USB-nøglen ud, før kørslen er afsluttet.

- 11. Vælg "Run" (Kør) i hovedmenuen (ved hjælp af skærmknapperne  $\blacktriangle$ og  $\rightarrow$ ), og tryk på "OK".
- 12. Vælg kørselsfilen ved hjælp af skærmknapperne  $\blacktriangle$  og  $\blacktriangledown$ .

For at se indholdet af en mappe markeres mappen, og der trykkes på "Select" (Vælg). For at vende tilbage til det foregående billede trykkes på "Back" (Tilbage).

- 13. Når kørselsfilen er valgt, trykkes på "Select" (Vælg) for at starte kørslen.
- 14. Når kørslen er afsluttet, og instrumentet bekræfter, at kørselsfilen er gemt på USB-nøglen, trykkes på "Close" (Luk).
- 15. Fjern USB-nøglen.
- 16. Åbn instrumentlåget.
- 17. Åbn beholderåbningen, og tag reagensbeholderen ud ved at løfte den op og trække den ud.
- 18. Luk lemmen.
- 19. Åbn den ramme, der holder pladen, og tag pladen ud fra varmeblokken.
- 20. Luk den ramme, der holder pladen, og instrumentets låg.
- 21. Kassér pladen, og rengør beholderen i henhold til instruktionerne i produktarket til beholderen.
- 22. Analysér kørslen i henhold til "Protokol [6: Analyse af en PyroMark](#page-28-0)  [Q24-kørsel](#page-28-0)", side [29.](#page-28-0)

### <span id="page-28-0"></span>Protokol 6: Analyse af en PyroMark Q24-kørsel

Denne protokol beskriver genotypebestemmelsesanalysen for en afsluttet *therascreen* UGT1A1-kørsel ved hjælp af PyroMark Q24-software.

#### Procedure

- 1. Sæt USB-nøglen (med den behandlede kørselsfil) i USB-porten på computeren.
- 2. Flyt kørselsfilen fra USB-nøglen til den ønskede placering på computeren ved hjælp af Windows Stifinder.
- 3. Åbn kørselsfilen i AQ-tilstand i PyroMark Q24-softwaren ved enten at vælge "Open" (Åbn) i menuen "File" (Filer) eller dobbeltklikke på filen  $\left( \bullet \right)$  i genvejsbrowseren.
- 4. Klik på en af analyseknapperne for at analysere kørslen og få et overblik over resultaterne.

 $D$  Hill

Analysér alle brønde.

 $\bigcup$  in  $\mathbb{R}^n$ 

Analysér den markerede brønd.

Yderligere oplysninger om analyse af en kørsel findes i *PyroMark Q24 brugervejledningen*.

#### 5. Vælg "SNP Full Report" (Fuld SNP-rapport) eller "SNP Overview Report" (SNP-oversigtsrapport) i menuen "Reports" (Rapporter) for at oprette en rapport.

Bemærk: For at opnå pålidelige resultater anbefaler vi enkelte spidshøjder på over 30 RLU. "Required peak height for passed quality" (Påkrævet spidshøjde til godkendt kvalitet) skal indstilles til 30 RLU under analyseopsætningen (se "Bilag [A: Opsætning af](#page-39-0) *therascreen* UGT1A1 Pyro[analyser](#page-39-0)", side [40](#page-39-0) og *PyroMark Q24-brugervejledningen*).

Bemærk: Pyrogrammet® skal altid sammenlignes med histogrammet, som kan vises ved at højreklikke i pyrogramvinduet. De målte spidser skal svare til højden af søjlerne i histogrammet.

### <span id="page-29-0"></span>Fortolkning af resultater

Det inkluderede humane kontrol-DNA kan bruges til sammenligning af resultater. Dette kontrol-DNA har en homozygotisk TA6/TA6- og G/Ggenotype, når det analyseres for henholdsvis allele-variant \*28 og \*6.

Genotypebestemmelsesanalyse udføres automatisk af PyroMark Q24-softwaren og findes i "SNP Full Report" (Fuld SNP-rapport) og "SNP Overview Report" (SNP-oversigtsrapport).

Bemærk: Den kvalitetsvurdering og de advarsler, der genereres i SNPrapporterne, er relevante for genotypebestemmelsesanalyse. Yderligere kvalitetsvurderinger og advarsler, der genereres i AQ-tilstand for PyroMark Q24-softwaren, kan ses bort fra.

#### Repræsentative resultater

Figur 5-10 viser repræsentative pyrogramresultater.

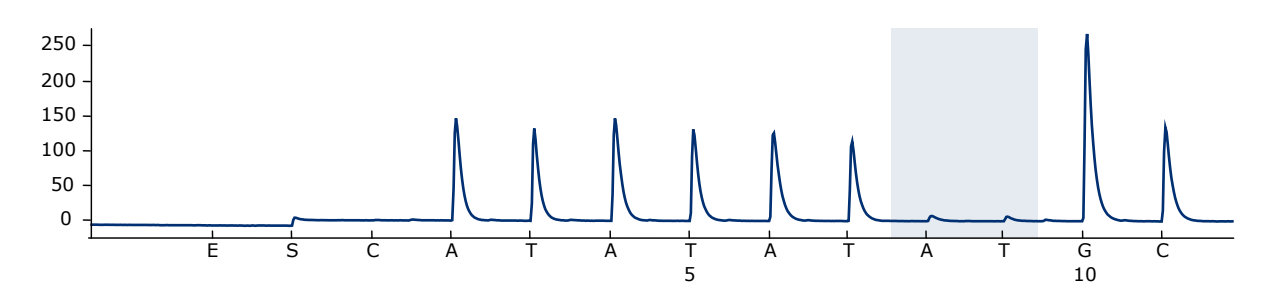

Figur 5. Pyrogramsporing opnået efter analyse af en prøve med –/– (TA6/TA6) genotype under analyse for allele-variant \*28.

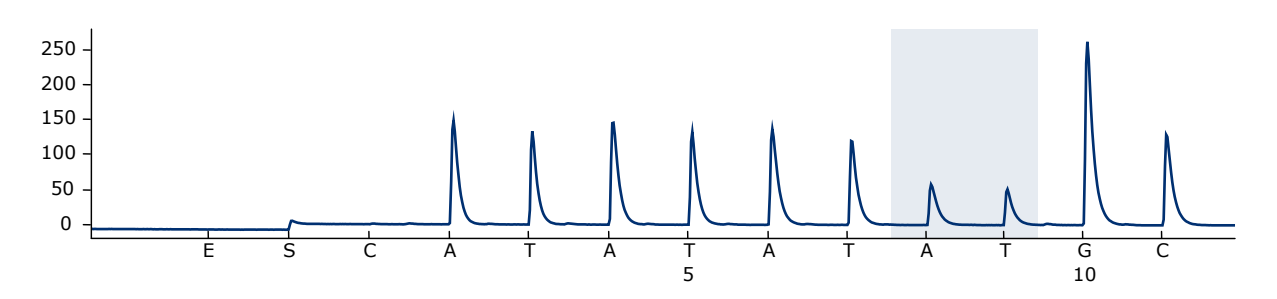

Figur 6. Pyrogramsporing opnået efter analyse af en prøve med –/TA (TA6/TA7) genotype under analyse for allele-variant \*28.

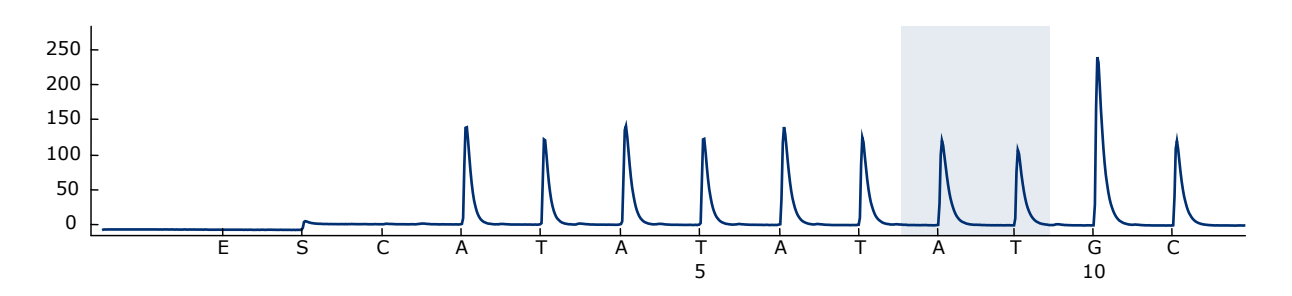

Figur 7. Pyrogramsporing opnået efter analyse af en prøve med TA/TA (TA7/TA7) genotype under analyse for allele-variant \*28.

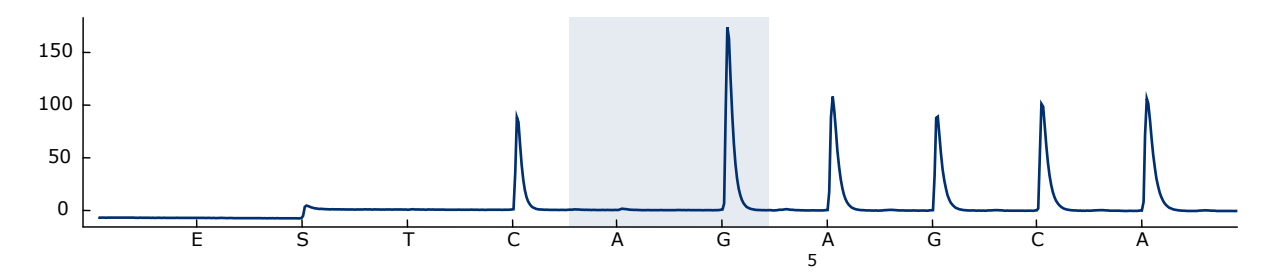

Figur 8. Pyrogramsporing opnået efter analyse af prøver med en G/G-genotype under analyse for allele-variant \*6.

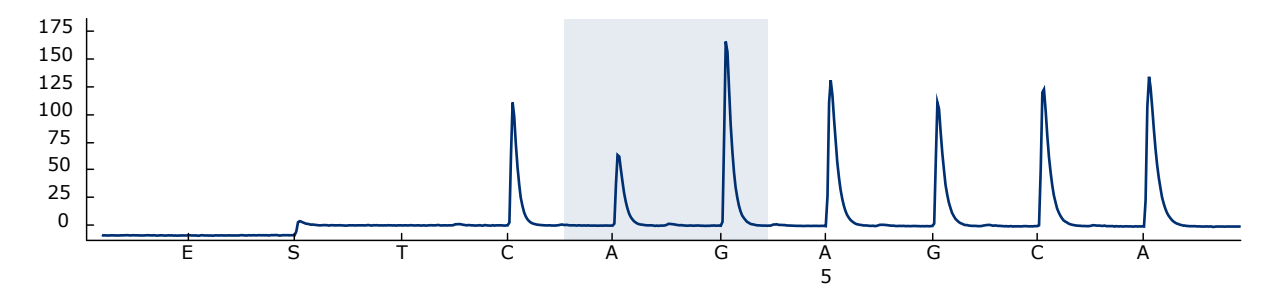

Figur 9. Pyrogramsporing opnået efter analyse af prøver med en G/A-genotype under analyse for allele-variant \*6.

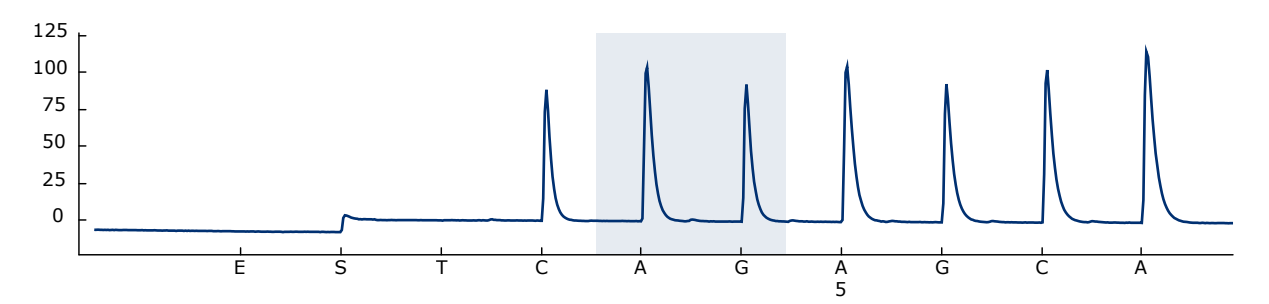

Figur 10. Pyrogramsporing opnået efter analyse af prøver med en A/A-genotype under analyse for allele-variant \*6.

### <span id="page-31-0"></span>Fejludbedringsvejledning

Denne fejludbedringsvejledning kan være nyttig til at afhjælpe eventuelle problemer. For yderligere information henvises også til siden "Frequently Asked Questions" (Hyppigt stillede spørgsmål) hos vores Technical Support Center: www.qiagen.com/FAQ/FAQList.aspx. Derudover svarer personalet fra QIAGENs tekniske service gerne på spørgsmål vedrørende enten informationen og protokollerne i denne håndbog eller prøve- og analyseteknologier (kontaktinformation: se bagsiden, eller besøg www.qiagen.com).

Bemærk: Se *PyroMark Q24-brugervejledningen* for at få en generel fejlfindingsguide for instrumentet.

#### Kommentarer og forslag

#### Der er signaler i kontrollen uden skabelon-DNA (negativ kontrol)

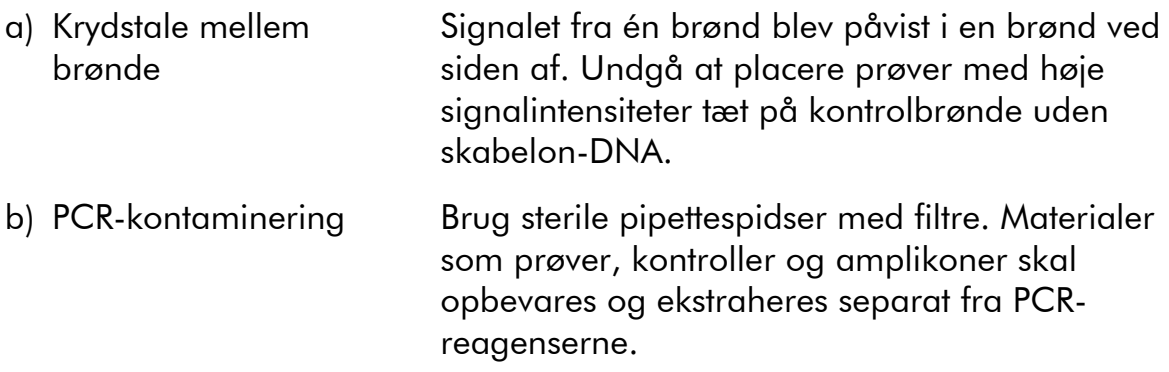

#### Der blev påvist en dårlig eller uventet sekvens

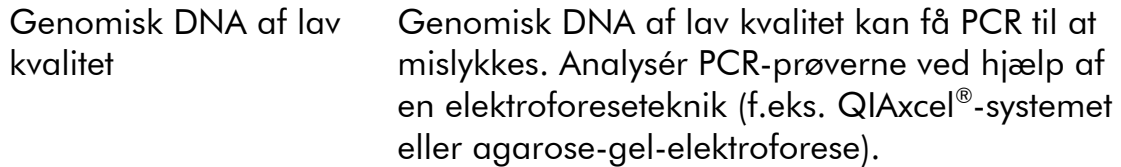

### Kommentarer og forslag

#### Resultatet var "Check" (Kontrollér) eller "Failed" (Ikke godkendt) i SNP-rapporten

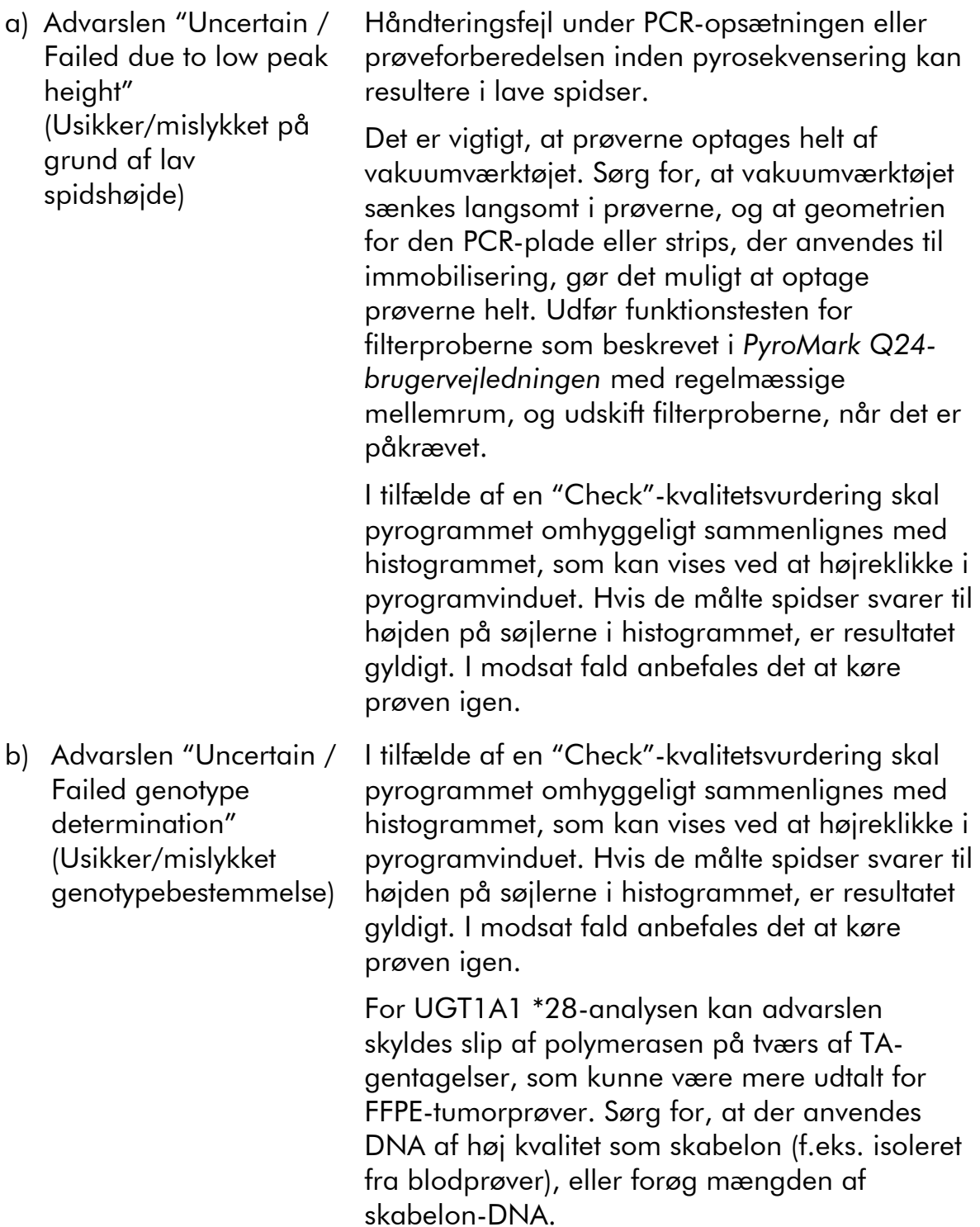

### Kommentarer og forslag

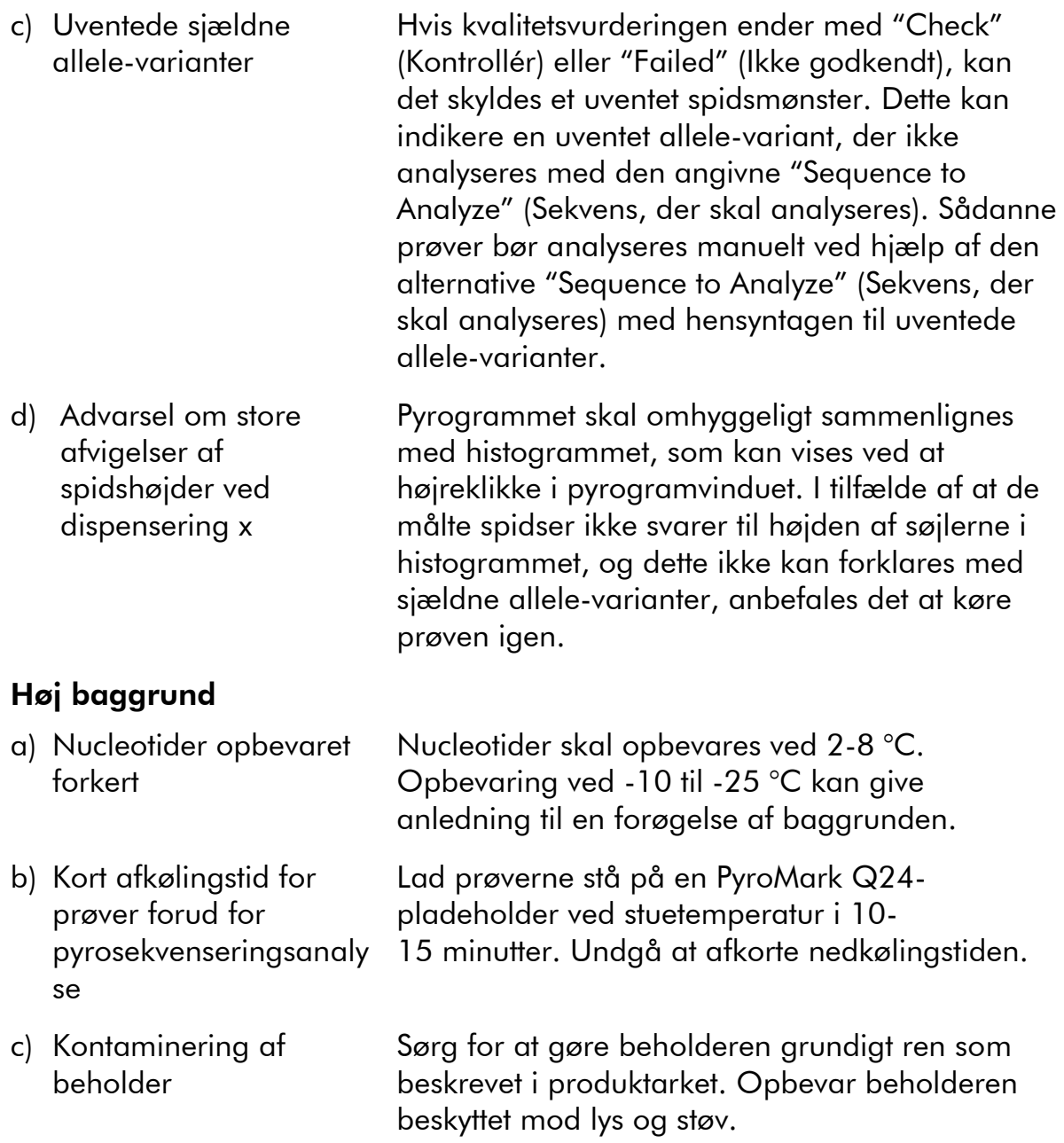

#### Kommentarer og forslag

#### Ingen signaler i positive kontroller

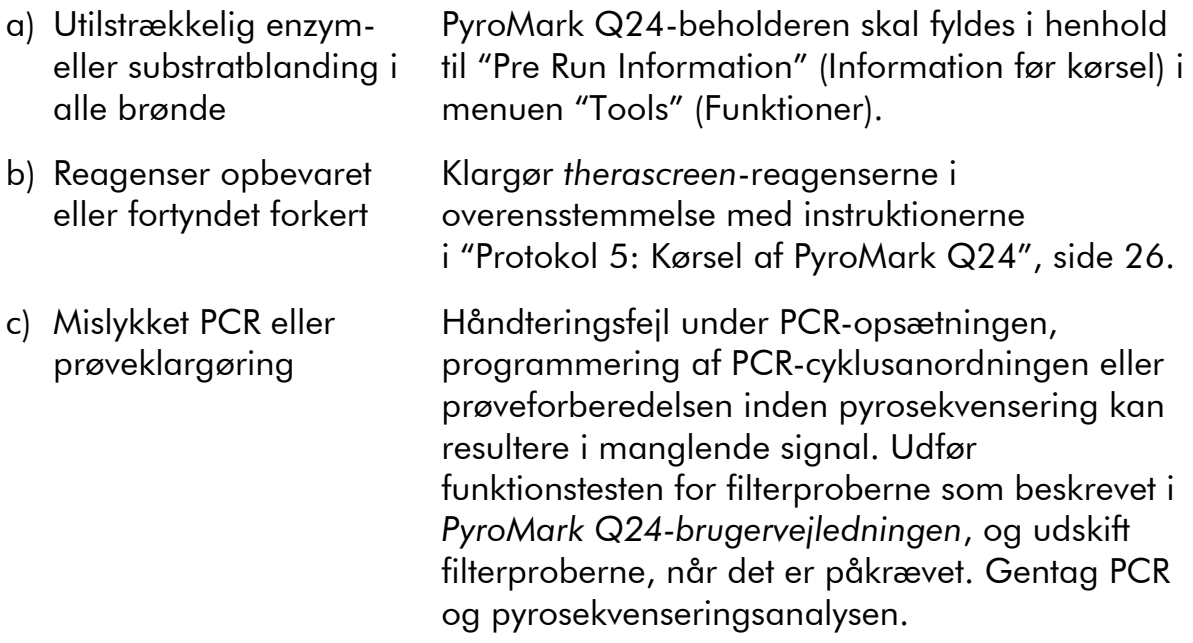

### <span id="page-34-0"></span>Kvalitetskontrol

I overensstemmelse med QIAGENs ISO-certificerede kvalitetsstyringssystem testes hvert lot af *therascreen* UGT1A1 Pyro-kittet efter fastlagte specifikationer for at sikre en ensartet produktkvalitet.

### <span id="page-34-1"></span>Begrænsninger

De fremkomne diagnostiske resultater skal fortolkes i forbindelse med andre kliniske fund eller laboratoriefund.

Det er brugerens ansvar at kontrollere systemets egnethed til eventuelle procedurer, der udføres i laboratoriet og ikke er omfattet af QIAGENs ydelsesundersøgelser.

### <span id="page-34-2"></span>Brugsegenskaber

### <span id="page-34-3"></span>Præcision

Præcisionsdataene muliggør bestemmelse af den samlede variabilitet af analysen i forhold til den korrekte genotypebestemmelse af allele-variant \*28 og \*6. Plasmider, der bærer allele-varianterne, blev blandet i forholdene (0, 50, 100 %), hvilket repræsenterer de homo- og heterozygote genotyper (\*28 TA6/TA6, TA6/TA7 og TA7/TA7; \*6 G/G, G/A og A/A). Hver enkelt blanding blev analyseret i syv pyrosekvenseringskørsler med tre replikater hver

med varierende lots af *therascreen* UGT1A1 Pyro-kittet, PyroMark Q24 instrumenter, operatører, dage og laboratorier.

Præcision udtrykkes som Correct Call Rate (Korrekt bestemmelsesrate) (dvs. forholdet af analyserede prøver med et korrekt genotypebestemmelsesresultat). Prøverne for genotypebestemmelsesanalyse af allele-variant \*28 og \*6, der er vist i henholdsvis tabel 8 og 9, viste en korrekt bestemmelsesrate på 100 % for de analyserede prøver.

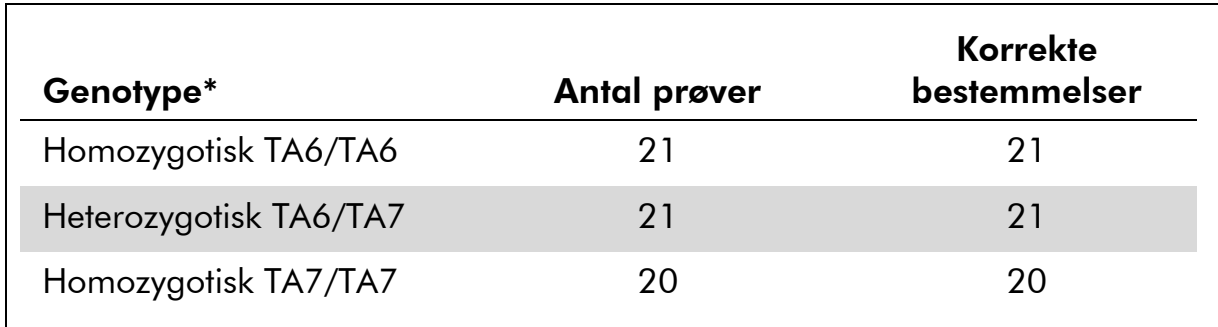

#### Tabel 8. Præcision for genotypebestemmelse af \*28-allele-varianter

\* Repræsenteret af 0, 50 og 100 % plasmidblandinger baseret på  $OD_{260}$ -måling.

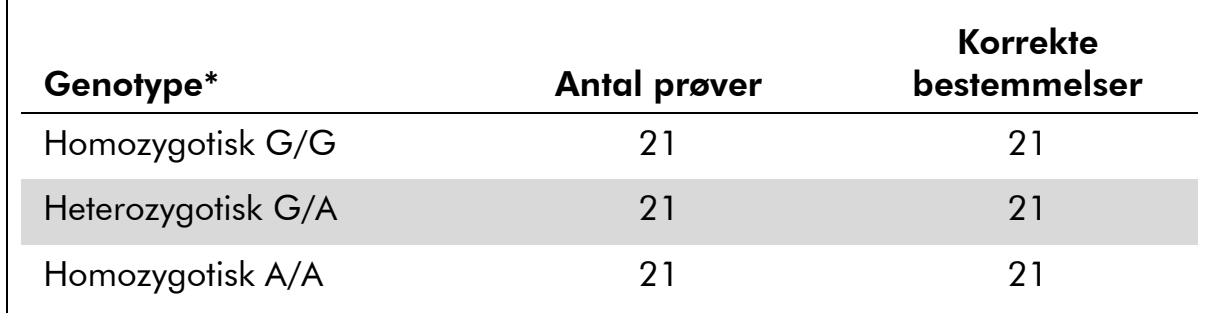

#### Tabel 9. Præcision for genotypebestemmelse af \*6-allele-varianter

<span id="page-35-0"></span>\* Repræsenteret af 0, 50 og 100 % plasmidblandinger baseret på  $OD_{260}$ -måling.

### Diagnostisk evaluering

*therascreen* UGT1A1 Pyro-kittet blev evalueret i sammenligning med Sangersekvensering. DNA blev ekstraheret fra 100 formalinfikserede, paraffinindstøbte (FFPE) tumorprøver og analyseret for allele-variant \*28 og \*6.

DNA blev isoleret ved hjælp af QIAamp DNA FFPE Tissue-kittet. Pyrosekvenseringsanalyse blev udført med *therascreen* UGT1A1 Pyro-kittet på PyroMark Q24 og Sanger-sekvensering på ABI™ 3130 Genetic Analyzer.

Af 100 prøver analyseret af Sanger-sekvensering kunne genotypen bestemmes i 95 og 99 prøver for henholdsvis allele-variant \*28 og \*6. Med *therascreen* UGT1A1 Pyro-kittet var det muligt at bestemme genotypen i 98 og 99 prøver for henholdsvis allele-variant \*28 og \*6.

29, 49 og 12 prøver blev rapporteret af begge metoder som havende en henholdsvis TA6/TA6-, TA6/TA7- og TA7/TA7-genotype. Fire yderligere prøver viste en TA6/TA6-genotype ved hjælp af *therascreen* UGT1A1 Pyro-kittet, hvor Sanger-sekvensering påviste en TA6/TA7-genotype (tabel 10).

Ved udeladelse af prøver, der mislykkedes i én eller begge metoder, viste *therascreen* UGT1A1 Pyro-kittet og Sanger-sekvensering 96 % overensstemmelse i resultater for genotypebestemmelse af \*28-allele-varianter (tabel 10).

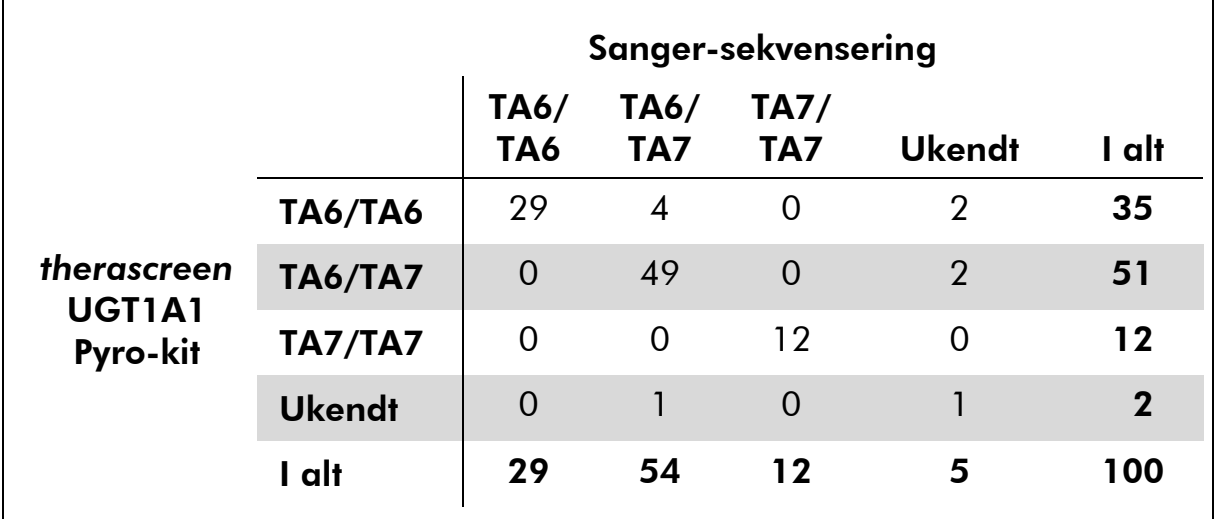

#### Tabel 10. Genotypebestemmelsesresultater for \*28-allele-varianter i prøver af kaukasisk oprindelse

Alle prøver viste en homozygotisk G/G-genotype for \*6-allele-varianten med både Sanger-sekvensering og *therascreen* UGT1A1 Pyro-kittet. Dette resultat er i trit med den nyeste viden, at A/G- og A/A-genotyperne praktisk taget ikke findes i kaukasiske befolkninger. DNA fra yderligere 26 kindskrabprøver indsamlet fra asiater blev isoleret ved hjælp af QIAamp DSP DNA Blood Minikittet på QIAcube® og analyseret for \*6-allele-varianter.

15, 9 og 2 prøver blev rapporteret med begge metoder for at få henholdsvis en G/G-, G/A- og A/A-genotype (tabel 11).

Ved udeladelse af prøver, der mislykkedes i én eller begge metoder, viste *therascreen* UGT1A1 Pyro-kittet og Sanger-sekvensering 100 % overensstemmelse i resultater for \*6-allele-varianter (tabel 11).

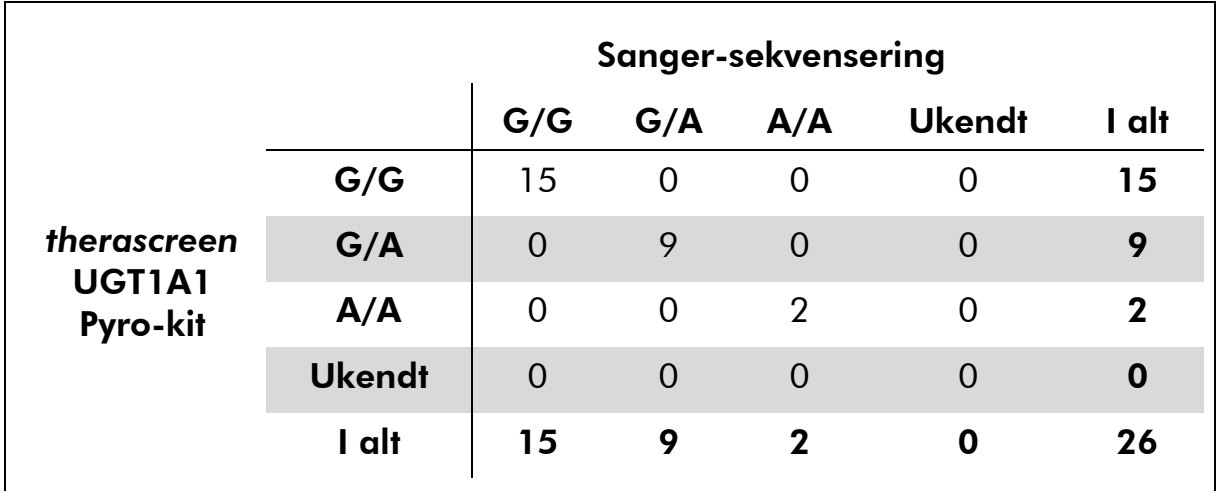

#### Tabel 11. Genotypebestemmelsesresultater for \*6-allele-varianterne i prøver af asiatisk oprindelse

Bemærk: I samtlige kørsler, der blev brugt til bestemmelse af ydelseskarakteristika, var signalet over 30 RLU, der rutinemæssigt kan opnås med 10 ng DNA isoleret fra blod eller formalinfikseret, paraffinindstøbt væv.

### <span id="page-37-0"></span>Referencer

QIAGEN opretholder en stor, opdateret online-database over videnskabelige publikationer, der benytter QIAGENs produkter. Omfattende søgemuligheder gør det nemt at finde de artikler, der er brug for, enten ved en enkel søgning på nøgleord eller ved at specificere anvendelse, forskningsområde, titel, etc.

En fuldstændig referenceliste kan fås ved at besøge QIAGENs referencedatabase online på www.qiagen.com/RefDB/search.asp eller kontakte QIAGENs tekniske service eller den lokale forhandler.

### <span id="page-38-0"></span>Symboler

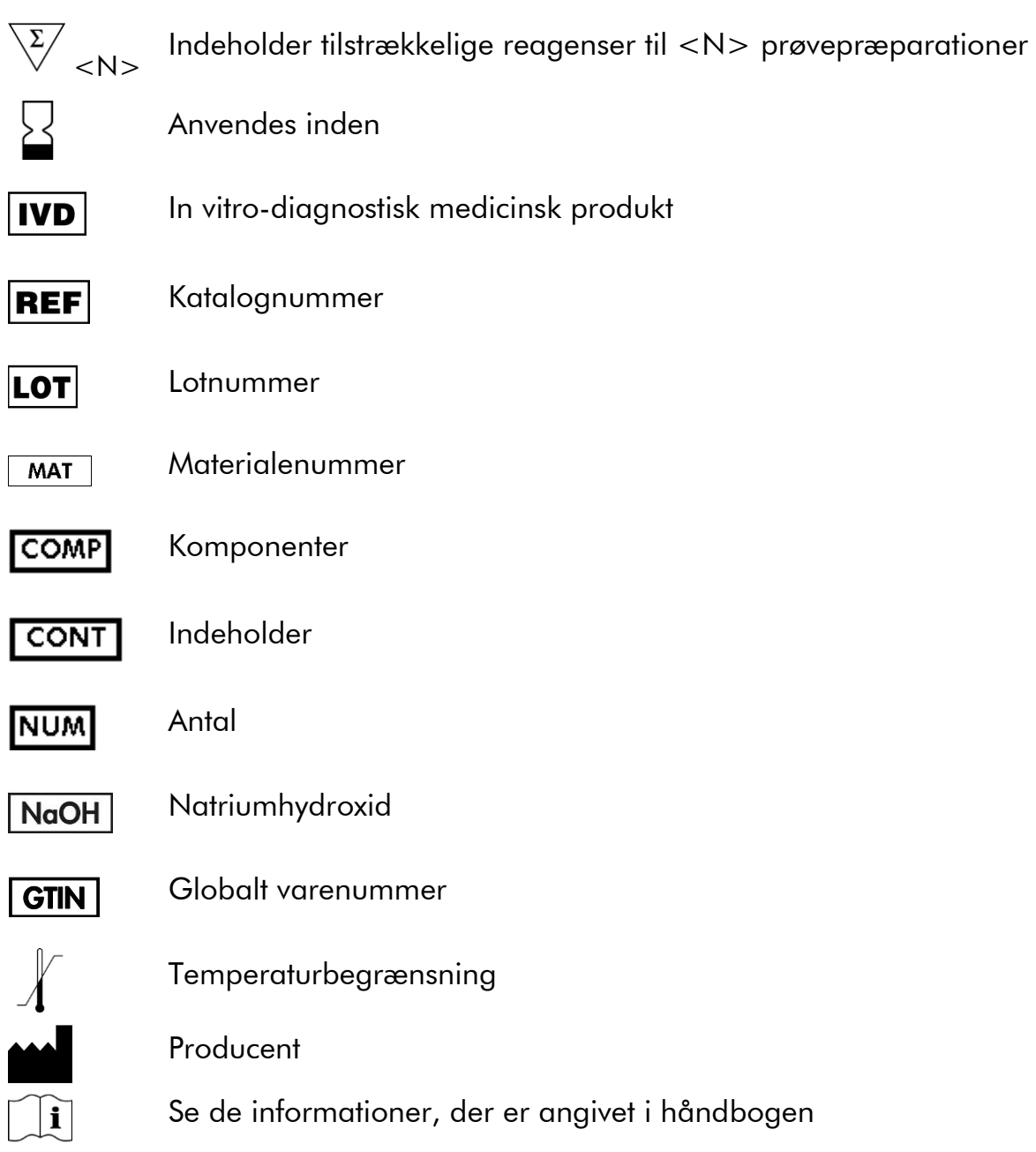

### <span id="page-38-1"></span>Kontaktoplysninger

For teknisk bistand og yderligere information henvises til vores tekniske supportcenter på www.qiagen.com/Support, eller ring til en af QIAGENs tekniske serviceafdelinger eller lokale forhandlere (se bagsiden eller besøg www.qiagen.com).

### <span id="page-39-0"></span>Bilag A: Opsætning af *therascreen* UGT1A1 Pyroanalyser

Inden *therascreen* UGT1A1 Pyro-analysen køres første gang, skal analysefilen konfigureres. Opsæt analysen for UGT1A1-allele-varianter ved hjælp af PyroMark Q24-softwaren som beskrevet nedenfor.

#### Procedure

#### UGT1A1 \*28

- 1. Klik på **på værktøjslinjen, og vælg "New AQ Assay"** (Ny AQanalyse).
- 2. Angiv følgende sekvens i "Sequence to Analyze" (Sekvens, der skal analyseres). *ATATAT[AT]GGCA*
- *3.* Angiv manuelt følgende "Dispensation Order" (Dispensationsrækkefølge). *CATATATATGC*
- 4. Klik på fanen "Analysis Parameters" (Analyseparametre), og øg "Peak Height Threshold - Required peak height for Passed quality" (Tærskelværdi for spidshøjde – Påkrævet spidshøjde til godkendt kvalitet) til *30*.
- 5. Klik på på værktøjslinjen, og gem analysen under navnet *UGT1A1 \*28*.

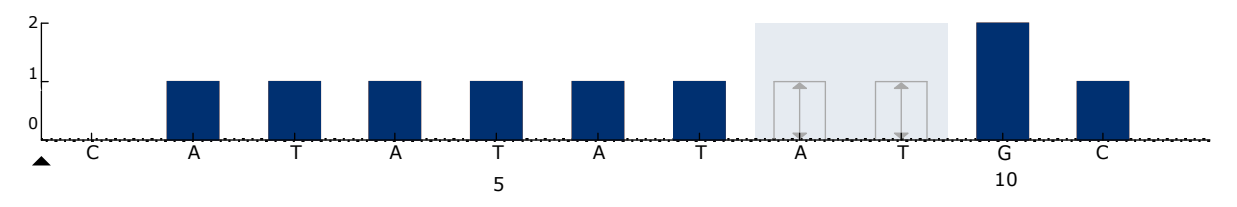

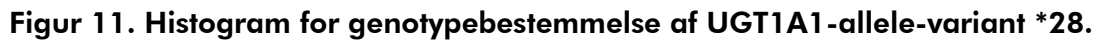

#### UGT1A1 \*6

- 1. Klik på **på værktøjslinjen, og vælg "New AQ Assay"** (Ny AQanalyse).
- 2. Angiv følgende sekvens i "Sequence to Analyze" (Sekvens, der skal analyseres). *CRGAGCAT*
- 3. Tilføj manuelt følgende "Dispensation Order" (Dispensationsrækkefølge). *TCAGAGCA*
- 4. Klik på fanen "Analysis Parameters" (Analyseparametre), og øg "Peak Height Threshold - Required peak height for Passed quality" (Tærskelværdi for spidshøjde – Påkrævet spidshøjde til godkendt kvalitet) til *30*.
- 5. Klik på på værktøjslinjen, og gem analysen under navnet *UGT1A1 \*6*.

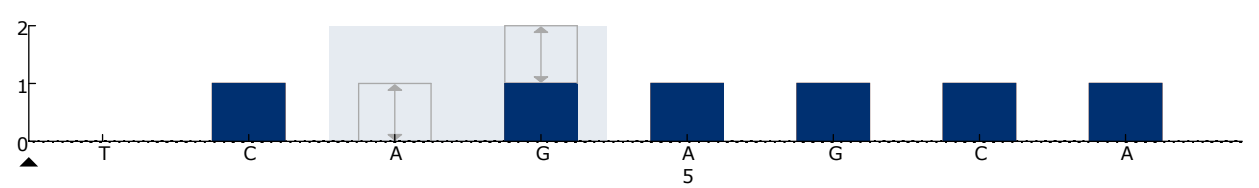

Figur 12. Histogram for genotypebestemmelse af UGT1A1-allele-variant \*6.

### <span id="page-41-0"></span>Bilag B: Tømning af affaldsbeholder og beholdere

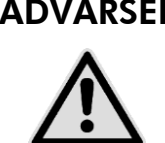

#### ADVARSEL | Sundhedsfarlige kemikalier

Den denatureringsopløsning, der anvendes sammen med vakuumarbejdsstationen, indeholder natriumhydroxid, som virker irriterende på øjne og hud.

Brug altid sikkerhedsbriller, handsker og en laboratoriekittel.

Den ansvarlige person (for eksempel laboratorielederen) skal træffe de nødvendige forholdsregler for at sikre, at den omgivende arbejdsplads er sikker, og at de, der betjener udstyret, ikke udsættes for sundhedsfarlige niveauer af giftige stoffer (kemiske eller biologiske) som defineret i de relevante sikkerhedsdatablade (MSDS'er) eller OSHA\*-, ACGIH† - eller COSHH‡ -dokumenter.

Udluftning af gasser og bortskaffelse af affald skal ske ifølge alle gældende sundheds- og sikkerhedsregler og love.

\* OSHA: Occupational Safety and Health Administration (Arbejdssikkerheds- og Sundhedsadministrationen, USA)

- † ACGIH: American Conference of Government Industrial Hygienists (Amerikansk Konference for Statslige Industrihygiejnikere, USA)
- ‡ COSHH: Control of Substances Hazardous to Health (Kontrol af sundhedskadelige stoffer, UK)

Sørg for at overholde alle nationale, regionale og lokale miljøbestemmelser for bortskaffelse af laboratorieaffald.

#### Vigtig anvisning før start

Denne protokol kræver rektificeret vand.

#### Procedure

- B1. Kontrollér, at der ikke sættes vakuum på vakuumværktøjet. Vakuumkontakten skal være lukket (Off), og der skal være slukket for vakuumpumpen.
- B2. Kasser eventuelle opløsninger, der er tilbage i beholderne.
- B3. Skyl beholderne med rektificeret vand, eller udskift dem om nødvendigt.
- B4. Tøm affaldsbeholderen.

Hætten kan tages af uden at afbryde slangen.

B5. Hvis vakuumarbejdsstationen skal rengøres (f.eks. for støv eller spild), følges anvisningerne i *PyroMark Q24-brugervejledningen*.

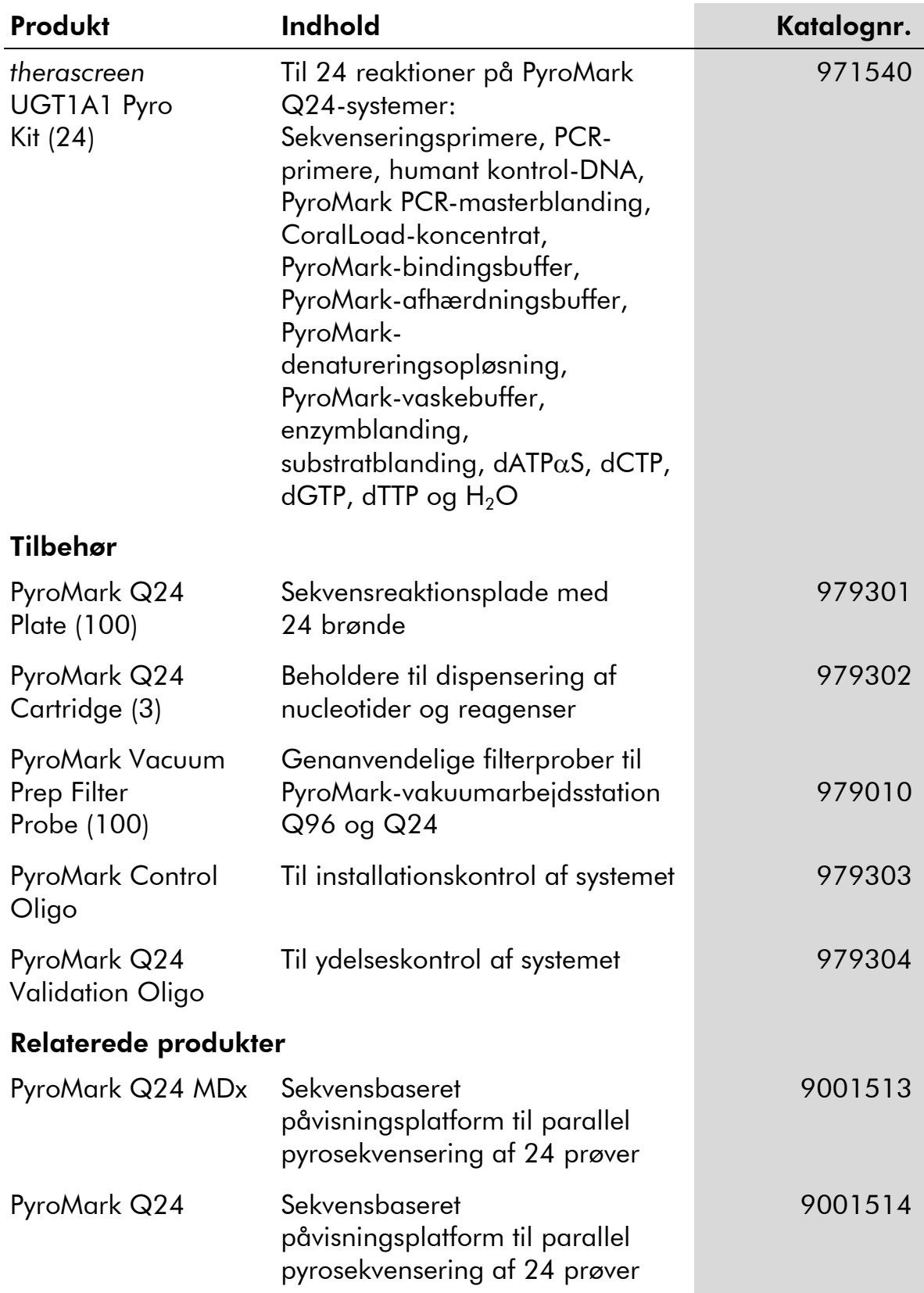

## <span id="page-42-0"></span>Bestillingsinformation

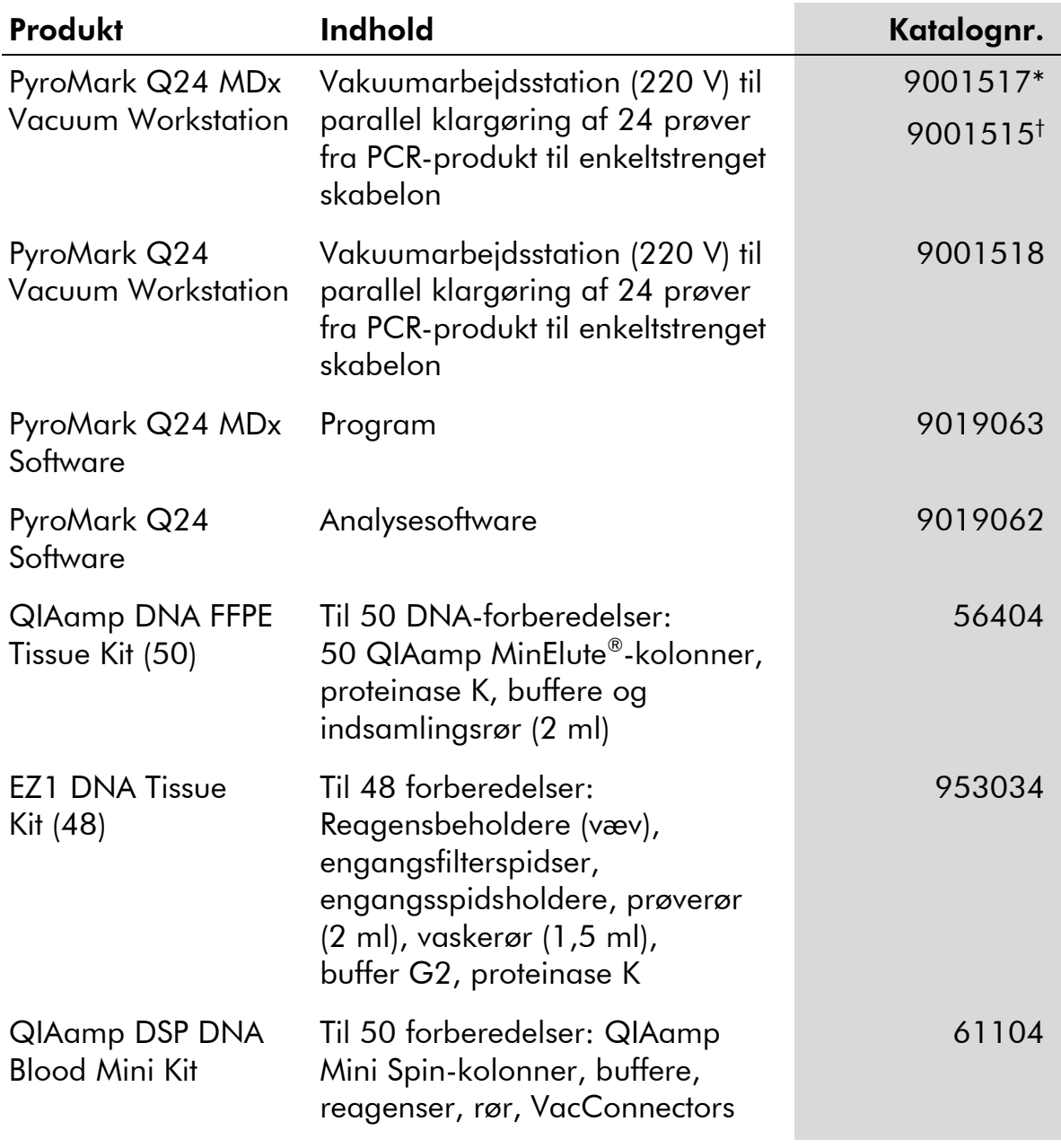

\* Kun Storbritannien.

† Resten af verden.

For opdateret licensinformation og produktspecifikke ansvarsfraskrivelser henvises til den aktuelle QIAGEN kit-håndbog eller brugervejledning. QIAGEN kit-håndbøger og brugervejledninger kan fås via www.qiagen.com eller kan rekvireres hos QIAGEN Technical Services eller den lokale distributør.

Denne side er tom med vilje

Denne side er tom med vilje

Varemærker: QIAGEN®, BioRobot®, QIAamp®, QIAcube®, QIAxcel®, CoralLoad®, EZ1®, HotStarTaq®, MinElute®, Pyro®, Pyrogram®, PyroMark®, Pyrosequencing®, therascreen® (QIAGEN Group); ABI™ (Life Technologies); Milli-Q® (Millipore Corporation); Sepharose® (GE Healthcare); Variomag (Florida Scientific Services, Inc.); Windows® (Microsoft Corporation).

#### Aftale om begrænset licens

Brug af dette produkt betyder, at enhver køber eller bruger af *therascreen* UGT1A1 Pyro-kittet accepterer følgende vilkår:

- 1. *therascreen* UGT1A1 Pyro-kittet må kun bruges i overensstemmelse med therascreen *UGT1A1 Pyro-kit-h*å*ndbogen* og kun med de komponenter, der er i kittet. QIAGEN giver ingen licens, under nogen intellektuel ejendomsret, til at bruge eller inkludere komponenterne i dette kit med komponenter, der ikke er inkluderet i dette kit, undtagen som beskrevet i therascreen *UGT1A1 Pyro-kit-h*å*ndbogen* og yderligere protokoller, som fås på www.qiagen.com.
- 2. Ud over de udtrykkeligt givne licenser giver QIAGEN ingen garanti for, at dette kit, og/eller brugen af det, ikke overtræder tredjeparts rettigheder.
- 3. Dette kit og dets komponenter er under licens til engangsbrug og må ikke genbruges, genoprettes eller videresælges.
- 4. QIAGEN afviser specifikt alle andre licenser, udtrykte eller underforståede, end dem, der udtrykkeligt er angivet.
- 5. Køberen og brugeren af kittet indvilliger i ikke at tage, eller lade andre tage, skridt, der kunne føre til, eller fremme, handlinger der forbydes ovenfor. QIAGEN kan håndhæve forbuddene i denne begrænsede licensaftale ved enhver domstol og vil inddrive alle undersøgelses- og retsomkostninger, herunder advokatsalærer, i ethvert søgsmål for at håndhæve denne begrænsede licensaftale samt alle deres intellektuelle ejendomsrettigheder i forbindelse med kittet og/eller komponenterne deri.

For opdaterede licensbetingelser henvises til www.qiagen.com.

© 2015 QIAGEN. Alle rettigheder forbeholdes.

#### www.qiagen.com

Australia Orders 1-800-243-800 Fax 03-9840-9888 Technical 1-800-243-066 **Austria**  $\bullet$  Orders 0800-28-10-10  $\bullet$  Fax 0800-28-10-19  $\bullet$  Technical 0800-28-10-11 Belgium = Orders 0800-79612 = Fax 0800-79611 = Technical 0800-79556 **Brazil**  $\blacksquare$  Orders 0800-557779  $\blacksquare$  Fax 55-11-5079-4001  $\blacksquare$  Technical 0800-557779 **Canada** = Orders 800-572-9613 = Fax 800-713-5951 = Technical 800-DNA-PREP (800-362-7737) China ■ Orders 86-21-3865-3865 ■ Fax 86-21-3865-3965 ■ Technical 800-988-0325 **Denmark**  $\blacksquare$  Orders 80-885945  $\blacksquare$  Fax 80-885944  $\blacksquare$  Technical 80-885942 Finland • Orders 0800-914416 • Fax 0800-914415 • Technical 0800-914413 France  $\blacksquare$  Orders 01-60-920-926  $\blacksquare$  Fax 01-60-920-925  $\blacksquare$  Technical 01-60-920-930  $\blacksquare$  Offers 01-60-920-928 Germany = Orders 02103-29-12000 = Fax 02103-29-22000 = Technical 02103-29-12400 Hong Kong = Orders 800 933 965 = Fax 800 930 439 = Technical 800 930 425 Ireland = Orders 1800 555 049 = Fax 1800 555 048 = Technical 1800 555 061 Italy ■ Orders 800-789-544 ■ Fax 02-334304-826 ■ Technical 800-787980 Japan Telephone 03-6890-7300 Fax 03-5547-0818 Technical 03-6890-7300 Korea (South) = Orders 080-000-7146 = Fax 02-2626-5703 = Technical 080-000-7145 Luxembourg = Orders 8002-2076 = Fax 8002-2073 = Technical 8002-2067 Mexico ■ Orders 01-800-7742-639 ■ Fax 01-800-1122-330 ■ Technical 01-800-7742-436 **The Netherlands**  $\blacksquare$  Orders 0800-0229592  $\blacksquare$  Fax 0800-0229593  $\blacksquare$  Technical 0800-0229602 **Norway**  $\blacksquare$  Orders 800-18859  $\blacksquare$  Fax 800-18817  $\blacksquare$  Technical 800-18712 Singapore ■ Orders 1800-742-4362 ■ Fax 65-6854-8184 ■ Technical 1800-742-4368 Spain • Orders 91-630-7050 • Fax 91-630-5145 • Technical 91-630-7050 Sweden  $\blacksquare$  Orders 020-790282  $\blacksquare$  Fax 020-790582  $\blacksquare$  Technical 020-798328 Switzerland = Orders 055-254-22-11 = Fax 055-254-22-13 = Technical 055-254-22-12 UK ■ Orders 01293-422-911 ■ Fax 01293-422-922 ■ Technical 01293-422-999 USA = Orders 800-426-8157 = Fax 800-718-2056 = Technical 800-DNA-PREP (800-362-7737)

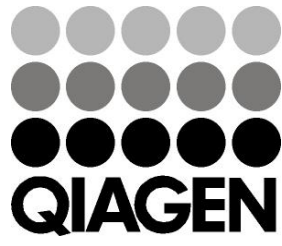

# **1061270DA 151020062** Sample & Assay Technologies